# **Fehlerbehebung bei EVPN VxLAN TRM auf Catalyst Switches der Serie 9000**

# **Inhalt**

Einleitung Voraussetzungen Anforderungen Verwendete Komponenten Hintergrundinformationen **Terminologie** Überprüfung Für alle Szenarien übliche Überprüfung NVE-Peering überprüfen Überprüfen der RPF-Schnittstelle im Tenant-VRF Überprüfung, ob die Multicast-Kontrollebene BGP verwendet MDT-Gruppe überprüfen Szenario 1. AnyCast RP (nur SPT-Trees) IPv4 und IPv6 Netzwerkdiagramm Überprüfung der BGP-EVPN- und MVPN-Routen Überprüfen Sie die TRM-Gruppe Leaf-01 (FHR) Überprüfen der TRM-Gruppe Leaf-02 (LHR) Szenario 2: PIM SSM in der Fabric Netzwerkdiagramm Überprüfen Sie die für dieses Szenario erforderliche Ereignissequenz. Szenario 3: Einzelner RP im Fabric (regulärer Sparse-Mode) Netzwerkdiagramm Überprüfen Sie die für dieses Szenario erforderliche Ereignissequenz. Szenario 4: RP außerhalb des Fabric (RP aus Border Leaf-02 aus IP-Raum importiert) Netzwerkdiagramm Überprüfung der Border Switch-Importe von IP in Fabric Szenario 5: Daten-MDT MDT-Datengruppe überprüfen MDT-Datengruppe debuggen Fehlerbehebung Unerkannte Multicast-Quellen Weitere hilfreiche Debugger Quellen und Empfänger außerhalb der Fabric eBGP Multiple-AS-Topologie (Spine to Spine) Registrieren des Tunnels mit symmetrischem L2VNI (FHR im PIM-Registrierungsstatus festgehalten) Zugehörige Informationen

# **Einleitung**

In diesem Dokument wird beschrieben, wie Sie Probleme mit TRM (Tenant Routed Multicast) über EVPN VxLAN beheben.

# **Voraussetzungen**

- Es wird empfohlen, die Funktionen von Unicast EVPN VxLAN, BGP und MVPN (Multicast Virtual Private Network) zu kennen.
- Außerdem müssen Sie wissen, wie Multicast funktioniert, und Multicast-Konzepte verstehen.

## **Anforderungen**

In diesem Leitfaden wird davon ausgegangen, dass BGP- und NVE-Peers bereits korrekt sind. Bei Problemen mit der Aktivierung des grundlegenden EVPN VxLAN (Unicast-Ping-Fehler, BGP, NVE-Peers usw.) lesen Sie bei Bedarf die Fehlerbehebungshandbücher für BGP, EVPN und Routing/Switches.

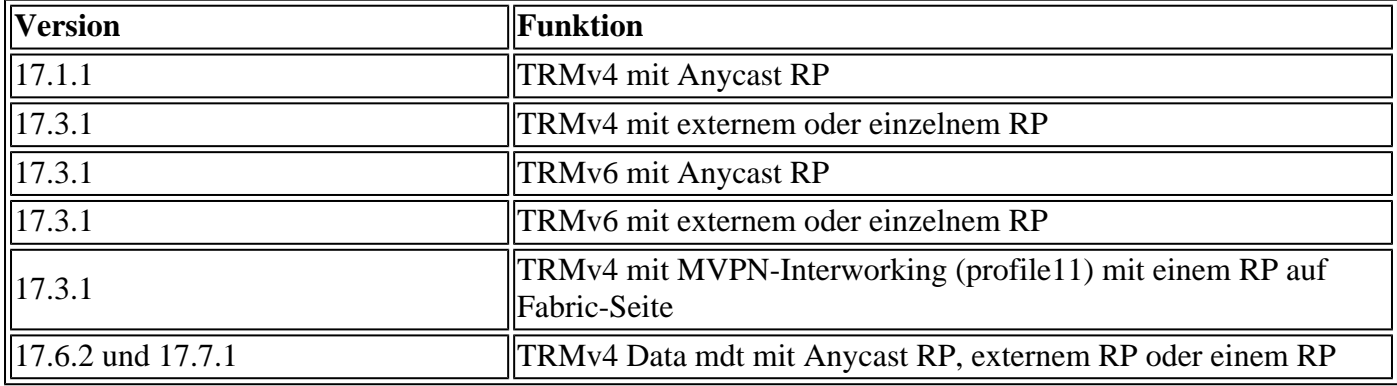

Verfügbarkeit von Funktionen in jeder Codeversion

## **Verwendete Komponenten**

Die Informationen in diesem Dokument basierend auf folgenden Software- und Hardware-Versionen:

- C9300
- C9400
- C9500
- C9600

Die Informationen in diesem Dokument beziehen sich auf Geräte in einer speziell eingerichteten Testumgebung. Alle Geräte, die in diesem Dokument benutzt wurden, begannen mit einer gelöschten (Nichterfüllungs) Konfiguration. Wenn Ihr Netzwerk in Betrieb ist, stellen Sie sicher, dass Sie die möglichen Auswirkungen aller Befehle kennen.

**Hinweis**: Informationen zu den Befehlen, die zur Aktivierung dieser Funktionen auf anderen Cisco Plattformen verwendet werden, finden Sie im entsprechenden Konfigurationsleitfaden.

## **Hintergrundinformationen**

Informationen zur Konfiguration von EVPN TRM finden Sie im [BGP EVPN VXLAN Configuration Guide,](/content/en/us/td/docs/switches/lan/catalyst9500/software/release/17-3/configuration_guide/vxlan/b_173_bgp_evpn_vxlan_9500_cg/configuring_tenant_routed_multicast.html) [Cisco IOS XE Amsterdam 17.3.x](/content/en/us/td/docs/switches/lan/catalyst9500/software/release/17-3/configuration_guide/vxlan/b_173_bgp_evpn_vxlan_9500_cg/configuring_tenant_routed_multicast.html)

Tenant Routed Multicast (TRM) ist eine BGP-EVPN-basierte Lösung, die Multicast-Routing zwischen Quellen und Empfängern ermöglicht, die über VTEPS in der VxLAN-Struktur [RFC 7432] verbunden sind. TRM nutzt im Unicast-EVPN vorhandene Routen zur Erkennung von Multicast-Quelle und Multicast-RP. Wie beim NG-MVPN werden Multicast-Quell- und -Empfängerinformationen vom BGP-Protokoll an VTEPs weitergegeben, die mit der BGP-MVPN-Adressfamilie konfiguriert sind. Es werden keine PIM- /IGMP-Pakete von einem TRM VTEP an die VxLAN-Fabric gesendet.

**Das Hauptproblem, das TRM löst, ist die Fähigkeit von Multicast-Sendern und -Empfängern, die sich in verschiedenen VLANs, aber in derselben VRF-Instanz befinden, miteinander zu kommunizieren.** Ohne TRM wird Multicast-Datenverkehr als Teil derselben BUM-Infrastruktur (Broadcast, Unicast und Multicast) im Underlay gesendet, bei der es sich um einen Multicast-Tree oder eine Eingangsreplikation handeln kann. Diese Infrastruktur wird pro VLAN erstellt, was dazu führt, dass Multicast-Quellen und - Empfänger im selben VLAN kommunizieren können, während dies für die Quellen in anderen VLANs nicht möglich ist. Mit TRM wird Multicast aus der BUM-Umgebung verschoben und unter der übergeordneten VRF-Instanz zusammengefasst. Dadurch ist die Multicast-Kommunikation vollständig aktiviert, unabhängig davon, in welchen VLANs sich die Quelle oder der Empfänger befindet.

TRM bietet Multi-Tenant-fähige Multicast-Weiterleitung zwischen Sendern und Empfängern innerhalb desselben oder verschiedener Subnetze lokal oder über VTEPs hinweg. Leitfaden anzeigen [BGP EVPN](/content/en/us/td/docs/switches/lan/catalyst9500/software/release/17-3/configuration_guide/vxlan/b_173_bgp_evpn_vxlan_9500_cg/configuring_tenant_routed_multicast.html) [VXLAN-Konfigurationsleitfaden, Cisco IOS XE Amsterdam 17.3.x](/content/en/us/td/docs/switches/lan/catalyst9500/software/release/17-3/configuration_guide/vxlan/b_173_bgp_evpn_vxlan_9500_cg/configuring_tenant_routed_multicast.html) für weitere Informationen

## **Orientierung in diesem Leitfaden:**

- Der Leitfaden ist basierend auf dem RP-Standort in vier Szenarien unterteilt.
- Ein Szenario kann sich auf CLI-Beispiele beziehen, die nicht direkt in dem Abschnitt aufgeführt sind, in dem Sie sich befinden. Beispiel: SSM-Szenario 2 verweist auf Szenario 1, um zu erfahren, wie bestimmte CLIs gelesen werden.
- **IPv4 und IPv6 werden nur in Szenario 1 behandelt**, da die Konzepte für beide Adressfamilien im Wesentlichen identisch sind.
- **Bei den in diesen Szenarien aufgeführten Anforderungen wird davon ausgegangen, dass Quelle und Empfänger direkt mit den VTEPs verbunden sind (**weitere Informationen hierzu finden Sie im Abschnitt "Zugehörige Informationen" im Abschnitt "Quellen und Empfänger außerhalb des Fabric").

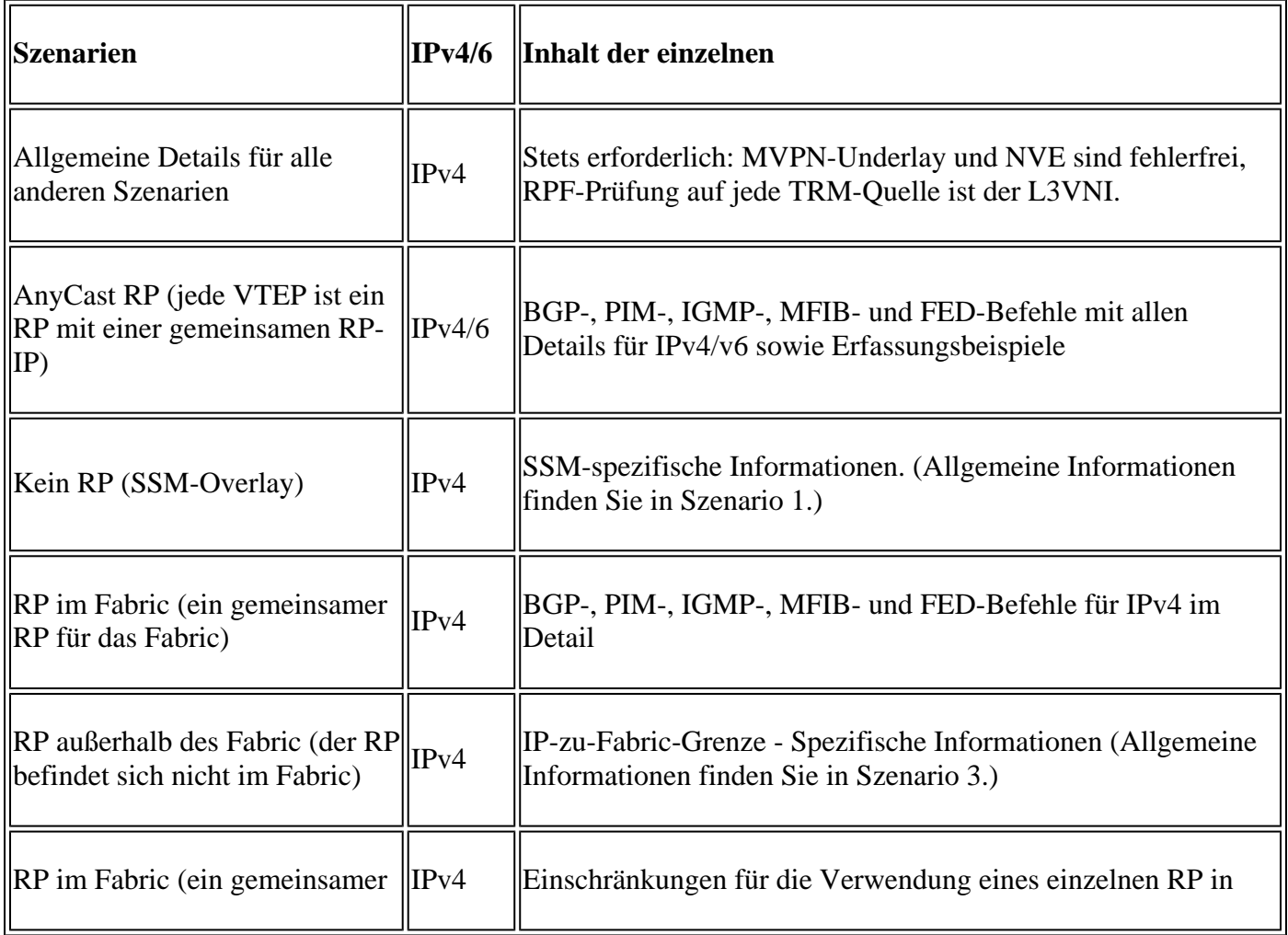

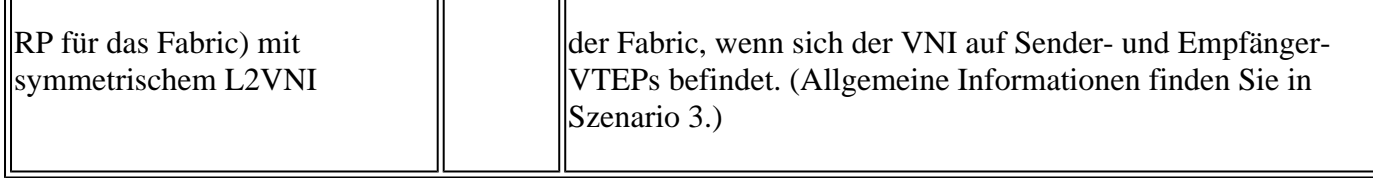

In diesem Dokument zur Fehlerbehebung wurden Kommentare am Ende bestimmter Zeilen der Ausgabe von show-Befehlen hinzugefügt. Auf diese Weise wurde ein bestimmter Aspekt dieser Ausgabezeile hervorgehoben oder erläutert. Wenn ein Kommentar in einer neuen Zeile beginnt, bezieht er sich auf die Ausgabelinie, die dem Kommentar vorangeht. Diese Notation wurde im gesamten Dokument verwendet, um die Kommentare in den Ausgaben von show-Befehlen hervorzuheben:

<#root>

 $\overline{a}$ 

**<-— Text highlighted in this format inside a command's output represents a comment.**

 **This is done for explanation purpose only and is not part of the command's output.**

## **Terminologie**

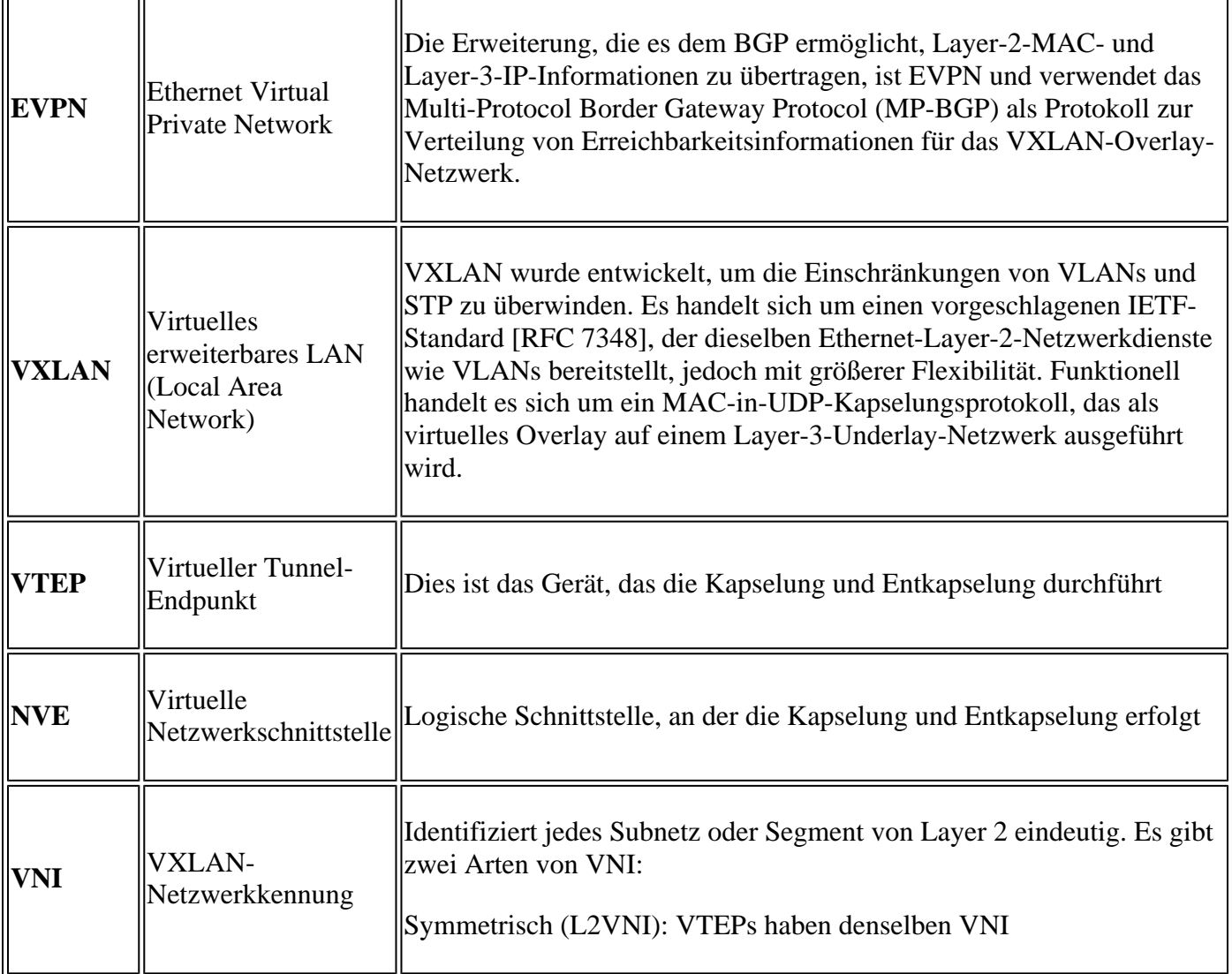

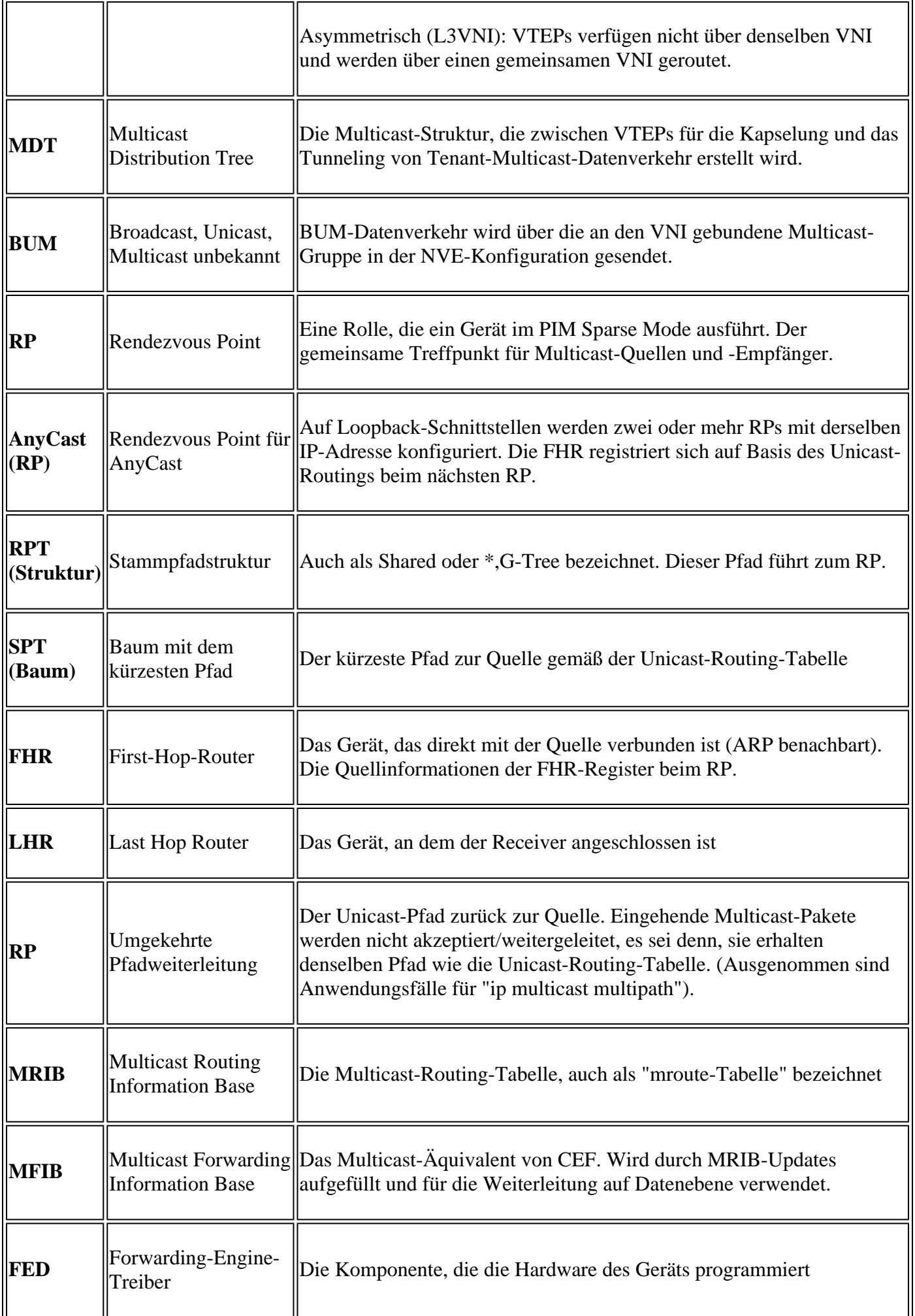

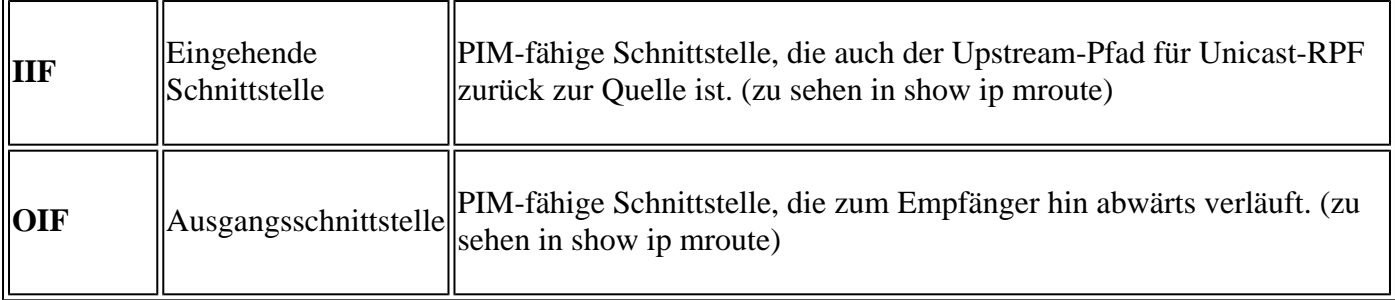

# **Überprüfung**

## **Für alle Szenarien übliche Überprüfung**

In diesem ersten Abschnitt werden die grundlegenden Anforderungen behandelt, die **für die einzelnen Szenarien erforderlich sind**.

- Stellen Sie sicher, dass die erforderlichen NVE-Peers aktiv sind.
- Stellen Sie sicher, dass die RPF-Schnittstelle zur Quelle in der Tenant-VRF-Instanz die L3VNI-SVI ist. Wenn es sich bei der RPF-Schnittstelle nicht um die L3VNI-SVI handelt, sendet das BGP keine Typ-7-Join-Route. In jedem Szenario muss die RPF-Schnittstelle auf diese Schnittstelle verweisen.
- Stellen Sie sicher, dass der Underlay-Pfad (MDT-Tunnel) zwischen Peers vollständig ist.
- Sicherstellen, dass BGP für Multicast-Kontrollebene verwendet wird (Verwendung von MVPN und PIM)

**Hinweis**: Dieser Abschnitt gilt für die Multicast-Verifizierung von IPv4- und IPv6-Tenants.

## **NVE-Peering überprüfen**

Vergewissern Sie sich, dass die NVE-Peers für die in diesem Leitfaden beschriebenen Szenarien zwischen den VTEPs liegen.

• NVE-Peers werden durch vom BGP bezogene Adressen gebildet.

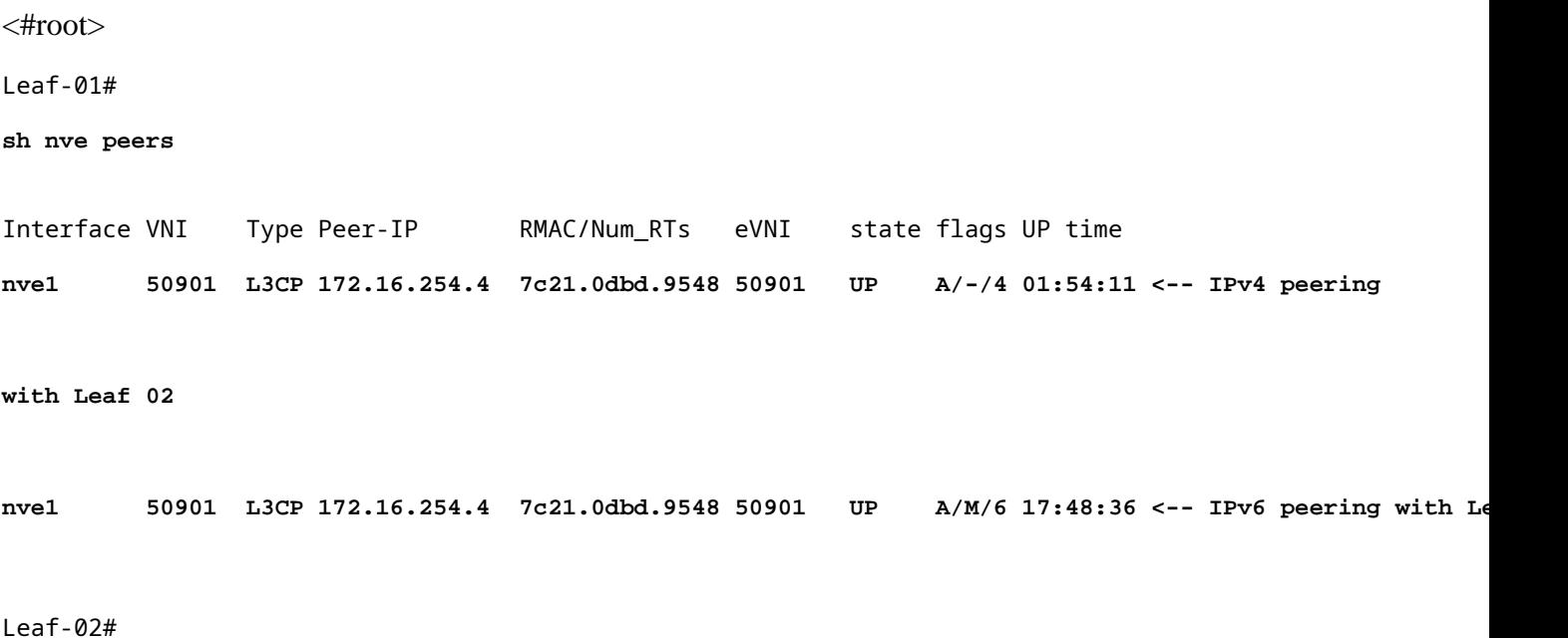

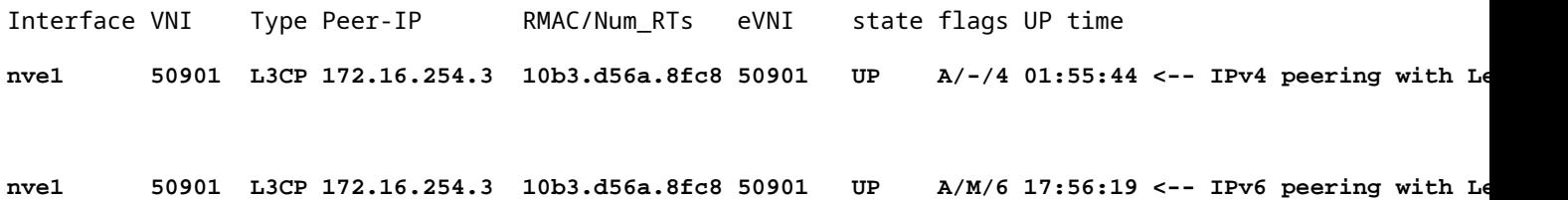

#### **Überprüfen der RPF-Schnittstelle im Tenant-VRF**

Wenn es sich bei dieser Schnittstelle um eine andere Schnittstelle als die L3VNI-SVI handelt, geht vom BGP kein MVPN-Typ-7-Join aus.

Wenn diese Schnittstelle nicht angezeigt wird, stellen Sie sicher, dass kein Problem mit der • Konfiguration vorliegt, die die Route zurück zur Quelle zu einer Schnittstelle macht, die nicht der L3VNI entspricht.

```
<#root>
Leaf-03#
sh ip rpf vrf green 10.1.101.11 <-- Multicast source IP
RPF information for ? (10.1.101.11)
 RPF interface: Vlan901 <-- RPF interface is the L3VNI SVI
RPF neighbor: ? (172.16.254.3) <-- Underlay Next hop IP
RPF route/mask: 10.1.101.0/24 <-- Network prefix for the Source
  RPF type: unicast (bgp 65001) 
  Doing distance-preferred lookups across tables
  RPF topology: ipv4 multicast base, originated from ipv4 unicast base
```
## **Überprüfung, ob die Multicast-Kontrollebene BGP verwendet**

- **mdt overlay use-bgp:** informiert Geräte über die Verwendung von BGP MVPN Typ 5/6/7 als Signalprotokoll (im Gegensatz zu PIM-Nachrichten)
- **spt-only:** zusätzliches Schlüsselwort informiert das Gerät, dass es nur SPT-Trees in einem AnyCast RP-Szenario verwenden darf. Da es sich bei jedem VTEP um einen RP handelt**, wird keine MVPN-Route vom Typ 6 verwendet.**

 $<\#root$ 

```
!
vrf definition green
rd 1:1
!
address-family ipv4
mdt auto-discovery vxlan
mdt default vxlan 239.1.1.1 <-- Defines MDT default underlay group address
mdt overlay use-bgp [spt-only] <-- Required for VTEP to use MVPN Type 5/6/7 versus PIM for multicast
```
## **MDT-Gruppe überprüfen**

Die MDT-Gruppe ist in allen Szenarien gleich, da es sich hierbei um die äußere Tunnelgruppe handelt, in der die TRM-Gruppe gekapselt ist.

**Überprüfen** der korrekten Programmierung der MDT-Gruppe auf der Quellseite

- Die eingehende Schnittstelle der MDT-Gruppe ist das Loopback auf der Quellseite.
- Die ausgehende Schnittstelle der MDT-Gruppe ist die Underlay-Schnittstelle.

**Überprüfen Sie Leaf-01**: Die MDT-Route in MRIB/MFIB ist korrekt.

```
<#root>
Leaf-01#
sh ip mroute 239.1.1.1 172.16.254.3
(
172.16.254.3
,
239.1.1.1
), 00:46:35/00:02:05, flags: FTx
   Incoming interface:
Loopback1
, RPF nbr
0.0.0.0
    <-- IIF is local loopback with 0.0.0.0 RPF indicating local
   Outgoing interface list:
GigabitEthernet1/0/2
, Forward/Sparse, 00:46:35/00:03:12
```
**<-- OIF is the underlay uplink** 

```
Leaf-01#
```

```
sh ip mfib 239.1.1.1 172.16.254.3
```

```
(172.16.254.3,239.1.1.1) Flags: HW
```
SW Forwarding: 2/0/150/0, Other: 1/1/0

```
HW Forwarding: 1458/0/156/0
```
, Other: 0/0/0

**<-- Hardware counters indicate the entry is operating in hardware and forwarding packets** 

 **Null0 Flags: A NS <--- Null0 (originated locally)**

#### **GigabitEthernet1/0/2**

Flags: F NS

**<-- OIF is into the Underlay (Global route table)**

Pkts: 0/0/1 Rate: 0 pps

## **Überprüfen Sie Leaf-01**: FED-Einträge für die MDT-Gruppe

```
<#root>
```
Leaf-01#

```
sh platform software fed switch active ip mfib 239.1.1.1/32 172.16.254.3 detail <-- the detail option g:
```

```
MROUTE ENTRY
vrf 0
  (
172.16.254.3, 239.1.1.1/32
)
<-- vrf 0 = global for this MDT S,G pair
```
HW Handle: 139738317079128 Flags:

**RPF interface: Null0**

```
(1)):
```

```
<-- Leaf-01 the Source (Null0)
```
 HW Handle:139738317079128 Flags:A Number of OIF: 2 Flags: 0x4

Pkts : 71 <-- packets that used this adjacency (similar to mfib command, but shown at the FED

OIF Details:

 **Null0 A**

 **<-- The incoming interface is Local Loopback1 and A-Accept flag set**

**GigabitEthernet1/0/2**

#### **F**

NS

**<-- The Underlay Outgoing Interface and F-Forward flag set**

Htm: 0x7f175cc0beb8 Si: 0x7f175cc0a6b8

**Di: 0x7f175cc09df8**

Rep\_ri: 0x7f175cc0a1d8

**<-- The DI (dest index) handle**

**DI details**

----------

Handle:0x7f175cc09df8 Res-Type:ASIC\_RSC\_DI Res-Switch-Num:255 Asic-Num:255 Feature-ID:AL\_FID\_L3\_MULTICAS priv\_ri/priv\_si Handle:(nil) Hardware Indices/Handles:

**index0:0x538d**

mtu\_index/l3u\_ri\_index0:0x0

**index1:0x538d**

mtu\_index/l3u\_ri\_index1:0x0

Brief Resource Information (ASIC\_INSTANCE# 1)

----------------------------------------

**Destination index = 0x538d**

pmap = 0x00000000 0x00000002

==============================================================

**Überprüfen** der korrekten Programmierung der MDT-Gruppe auf der Empfängerseite

- Die eingehende Schnittstelle der MDT-Gruppe ist die RPF-Schnittstelle zurück zum Loopback auf der Quellseite.
- Die ausgehende Schnittstelle der MDT-Gruppe ist die Encap/Decap Tunnel-Schnittstelle.

**Überprüfen Sie Leaf-02**: Die MDT-Route in MRIB/MFIB ist korrekt.

```
<#root>
Leaf-02#
sh ip mroute 172.16.254.3 239.1.1.1 <-- This is the Global MDT group
(
172.16.254.3
,
239.1.1.1
), 00:23:35/00:01:09, flags: JTx
<-- Source is Leaf-01 Lo1 IP
  Incoming interface: GigabitEthernet1/0/2, RPF nbr 172.16.24.2
  Outgoing interface list:
Tunnel0
, Forward/Sparse, 00:23:35/00:00:24
<-- Decap Tunnel
Leaf-02#
sh ip mfib 239.1.1.1 172.16.254.3
Default <-- Global routing table
   (172.16.254.3,239.1.1.1) Flags: HW
    SW Forwarding: 1/0/150/0, Other: 0/0/0
HW Forwarding: 5537/0/168/0, Other: 0/0/0 <-- Hardware counters indicate the entry is operating in hard
```

```
 Tunnel0, VXLAN Decap Flags: F NS <-- Forward to VxLAN decap Tunnel
```
Pkts: 0/0/1 Rate: 0 pps

#### **Überprüfen Sie Leaf-02**: FED-Einträge für die MDT-Gruppe.

```
<#root>
Leaf-02#
sh platform software fed switch active ip mfib 239.1.1.1/32 172.16.254.3 detail
MROUTE ENTRY
 vrf 0
  (
172.16.254.3, 239.1.1.1/32
\lambda<-- vrf 0 = global for this MDT S,G pair
  HW Handle: 140397391831832 Flags:
RPF interface: GigabitEthernet1/0/2
(57)):
<-- RPF interface to 172.16.254.3
  HW Handle:140397391831832 Flags:A
Number of OIF: 2
Flags: 0x4
Pkts : 1585 <-- packets that used this adjacency (similar to mfib command, but shown at the FI
OIF Details:
     Tunnel0 F NS <-- Send to decap tunnel to remove VxLAN header
          (Adj: 0x73 ) <-- Tunnel0 Adjacency
     GigabitEthernet1/0/2 A <-- Accept MDT packets from this interface
Htm: 0x7fb0d0f1f388 Si: 0x7fb0d0f1dc08 Di: 0x7fb0d0ed0438 Rep_ri: 0x7fb0d0ed07a8
RI details <-- Rewrite Index is used for VxLAN decapsulation
----------
```
Handle:0x7fb0d0ed07a8 Res-Type:ASIC\_RSC\_RI\_REP Res-Switch-Num:255 Asic-Num:255 Feature-ID:AL\_FID\_L3\_MULT priv\_ri/priv\_si Handle:(nil) Hardware Indices/Handles: index0:0x38 mtu\_index/l3u\_ri\_index0:0x0 index1:0x

```
Brief Resource Information (ASIC_INSTANCE# 0)
----------------------------------------
ASIC# 0
Replication list :
------------------
Total #ri : 6
Start ri : 56
Common_ret : 0
Replication entry
rep_ri 0x38
#elem = 10)
ri[0]=0xE803
 Dynamic port=88ri_ref_count:1 dirty=0
Leaf-02#
sh platform hardware fed sw active fwd-asic resource asic all rewrite-index range 0xE803 0xE803
ASIC#:0 RI:59395
Rewrite_type:
AL RRM REWRITE L2 PAYLOAD
IPV4_EVPN_DECAP
(118) Mapped_rii:LVX_EVPN_DECAP(246)
<...snip...>
```
## **Szenario 1. AnyCast RP (nur SPT-Trees) IPv4 und IPv6**

In diesem Modus befindet sich auf jedem VTEP ein RP. Diese VTEPs synchronisieren erlernte Quellen nicht über MSDP, und es gibt keinen Shared Tree. Stattdessen verwendet der MDT-Modus BGP-Informationen, um nur SPT-Multicast-Trees zu erstellen. Dieser Modus wird auch als "SPT-only mode" (Nur-SPT-Modus) oder "distributed Anycast-RP mode" (verteilter Anycast-RP-Modus) bezeichnet. In diesem Modus ist jeder VTEP der PIM-RP. So wird der (\*,G)-Tree an jedem Standort auf dem lokalen VTEP selbst abgeschnitten. Es müssen keine (\*,G)-Joins oder MVPN RT-6 über die Fabric gesendet werden.

#### **Netzwerkdiagramm**

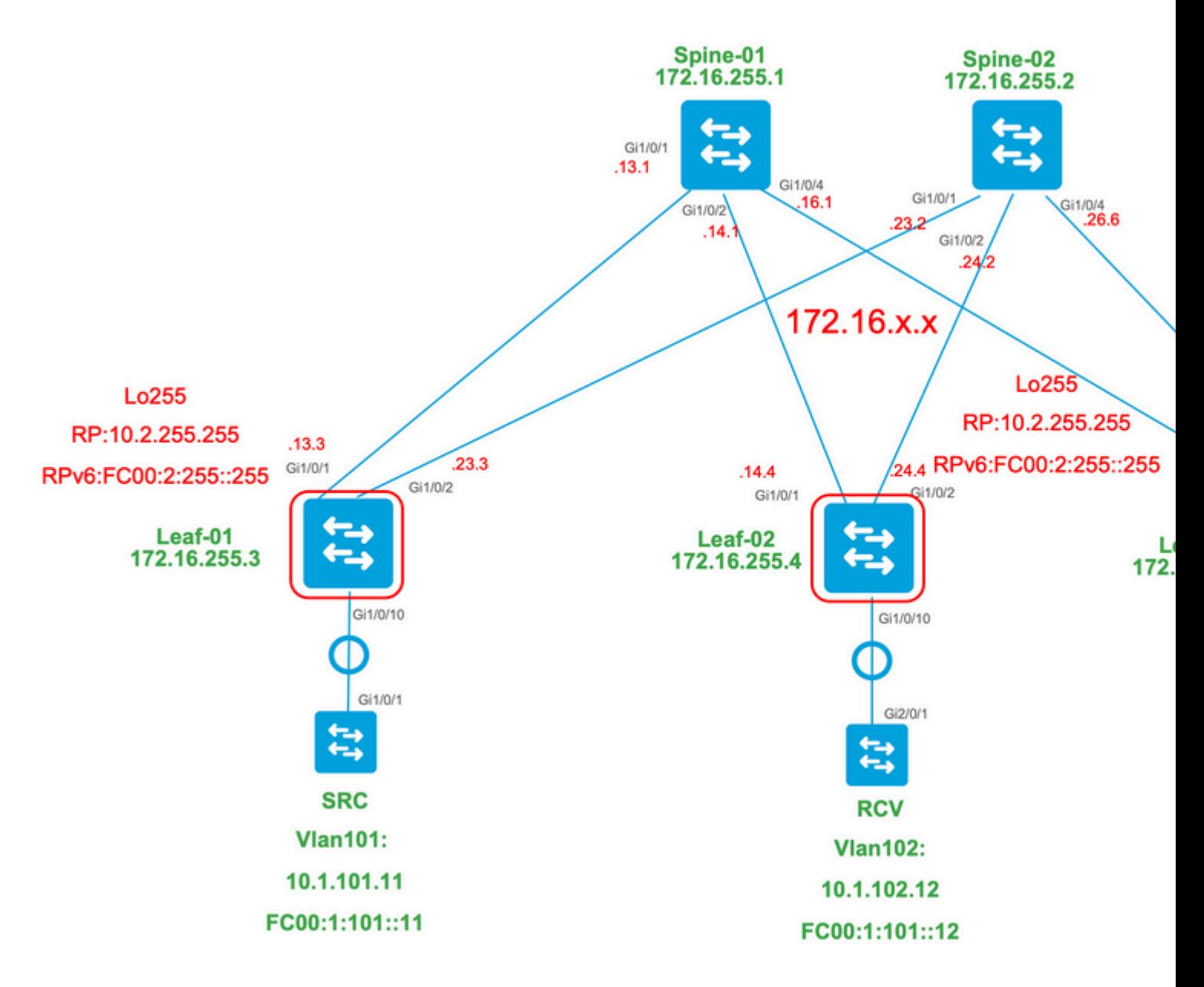

## **In diesem Modus sind drei BGP-Routing-Typen möglich:**

- EVPN-Routing-Typ 2 Dies ermöglicht es den anderen PEs, die eine C-Multicast-Route (MVPN-Typ 1. 6/7) zurück zum Ursprungs-PE erstellen müssen, das richtige C-Multicast-Import-RT anzufügen, damit der Ursprungs-PE die C-Multicast-Route (RFC 6514 11.1.3) importieren kann [RFC 6514]. Die Verwendung dieses VRI hängt vom Befehl "**mdt overlay use-bgp" des** VRF-Befehls ab.
- MVPN-Routing-Typ 5. Dies entspricht dem MVPN und stellt die Ankündigung einer verfügbaren 2. Multicast-Quelle/-Gruppe dar.
- MVPN-Routing-Typ 7. Informationen aus der IGMP- oder MLD-Ebene sowie aus EVPN-Typ 2 3. werden für die Erstellung dieses BGP-Typ-Joins verwendet. Der Typ 7 steuert die Erstellung des MRIB-OIF auf der Quellseite.

## **EVPN-Typ-2-Anforderungen:**

- 1. Direkt verbundene Multicast-Quelle ist online.
- FHR (Quell-VTEP) verifiziert ARP- (oder ND-) und CEF-Adjacency (bestätigt, dass die Quelle direkt 2. verbunden ist).
- 3. FHR leitet das BGP-Update vom EVPN-Typ 2 ein

## **Anforderungen für MVPN-Typ 5:**

- 1. Die Anforderung für die Quell-Direktverbindung wurde behoben.
- 2. RP ist lokal, sodass FHR sich selbst registriert.
- 3. BGP-Update vom MVPN-Typ 5 für FHR

#### **Anforderungen für MVPN Typ 7:**

- 1. Es ist ein EVPN-Typ-2-Eintrag vorhanden (erforderlich, um den C-Multicast-Routing-Typ 7 mit korrektem VRI zu erstellen und vom Quell-VTEP zu senden).
- Ein MVPN-Typ-5-Eintrag ist vorhanden (erforderlich, um das für den SPT-Beitritt verfügbare Quell- 2. /Gruppenpaar aufzulösen).
- 3. Der IGMP- oder MLD-Mitgliedschaftsbericht wurde vom LHR VTEP empfangen und verarbeitet.
- 4. LHR VTEP RPF-Schnittstelle ist die Fabric L3VNI-Schnittstelle.

**Tipp:** Am Ausgang von LHR VTEP überprüft PIM den Pfad zur Quelle. PIM muss in der RIB eine Route finden, die L3VNI als RPF-Schnittstelle darstellt. Wenn L3VNI nicht richtig konfiguriert ist, heruntergefahren ist usw., versucht die VTEP nicht, die Typ-7-BGP-Verbindung zu erstellen.

## **Überprüfung der BGP-EVPN- und MVPN-Routen**

#### **Überprüfen Sie Leaf-01**: EVPN-Typ 2 wird erstellt.

<#root>

**### IPv4 ###**

Leaf-01#

**sh bgp l2vpn evpn all route-type 2 0 F4CFE24334C5 10.1.101.11**

...or you can also use:

#### Leaf-01#

**sh bgp l2vpn evpn detail [2][172.16.254.3:101][0][48][F4CFE24334C5][32][10.1.101.11]/24**

BGP routing table entry for [2][172.16.254.3:101][0][48][F4CFE24334C5][32][10.1.101.11]/24, version 6 Paths: (1 available, best #1,

#### **table evi\_101**

)

```
 Advertised to update-groups:
    1
 Refresh Epoch 1
 Local
```
**:: (via default) from 0.0.0.0 (172.16.255.3) <-- Leaf-01 locally created**

 Origin incomplete, localpref 100, weight 32768, valid, sourced, local, best EVPN ESI: 00000000000000000000, Label1 10101, Label2 50901 Extended Community: RT:1:1 RT:65001:101 MVPN AS:65001:0.0.0.0

 **MVPN VRF:172.16.255.3:2**

#### ENCAP:8 Router MAC:10B3.D56A.8FC8

#### **<-- MVPN VRI RT is part of the EVPN Type-2**

Local irb vxlan vtep:

 **vrf:green, l3-vni:50901 <-- Vrf and VxLAN tag**

local router mac:10B3.D56A.8FC8

 **core-irb interface:Vlan901 <-- L3VNI SVI**

 **vtep-ip:172.16.254.3 <-- Leaf-01 VTEP**

 rx pathid: 0, tx pathid: 0x0 Updated on Dec 16 2020 17:40:29 UTC

**### IPv6 ###**

```
Leaf-01#
```
**sh bgp l2vpn evpn all route-type 2 0 F4CFE24334C1 FC00:1:101::11**

...or you can also use: Leaf-01#

**sh bgp l2vpn evpn detail [2][172.16.254.3:101][0][48][F4CFE24334C1][128][FC00:1:101::11]/36**

BGP routing table entry for [2][172.16.254.3:101][0][48][F4CFE24334C1][128][FC00:1:101::11]/36, version 6 Paths: (1 available, best #1, table evi\_101) Advertised to update-groups: 1 Refresh Epoch 1 Local

**:: (via default) from 0.0.0.0 (172.16.255.3) <-- Leaf-01 locally created**

 Origin incomplete, localpref 100, weight 32768, valid, sourced, local, best EVPN ESI: 00000000000000000000, Label1 10101, Label2 50901 Extended Community: RT:1:1 RT:65001:101 MVPN AS:65001:0.0.0.0

```
 MVPN VRF:172.16.255.3:2
```
ENCAP:8 Router MAC:10B3.D56A.8FC8

**<-- MVPN VRI RT is part of the EVPN Type-2**

Local irb vxlan vtep:

 **vrf:green, l3-vni:50901**

local router mac:10B3.D56A.8FC8

**core-irb interface:Vlan901 <-- L3VNI SVI**

 **vtep-ip:172.16.254.3 <-- Leaf-01 VTEP**

 rx pathid: 0, tx pathid: 0x0 Updated on Mar 22 2021 19:54:18 UTC

**Überprüfen Sie Leaf-01:** ARP/IPv6 ND- und EVPN-Debugs zeigen an, dass ARP/ND gelernt wurde. Anschließend wurde Routentyp 2 erstellt und gesendet

<#root> **### IPv4 ###** Leaf-01# **sh debugging ARP:** ARP packet debugging is on **BGP L2VPN EVPN:** BGP updates debugging is on for address family: L2VPN E-VPN BGP update events debugging is on for address family: L2VPN E-VPN \*Dec 17 17:00:06.480: **IP ARP: rcvd rep src 10.1.101.11 f4cf.e243.34c5** , dst 10.1.101.11 Vlan101 **tableid 2 <-- Multicast Source ARP** \*Dec 17 17:00:06.481: **BGP: EVPN Rcvd pfx: [2]** [172.16.254.3:101][0][48][F4CFE24334C5][32][10.1.101.11]/24, net flags: 0 **<-- BGP Triggered Type-2 creation** \*Dec 17 17:00:06.481:  **TRM communities added to sourced RT2 <-- TRM extended VRI communities being injected into EVPN Type-2** \*Dec 17 17:00:06.481: **BGP(10): update modified for [2]**

[172.16.254.3:101][0][48][F4CFE24334C5][32][10.1.101.11]/30

**<-- Modifying the update**

\*Dec 17 17:00:06.481: BGP(10): 172.16.255.1 NEXT\_HOP set to vxlan local vtep-ip 172.16.254.3 for net  $[2]$ \*Dec 17 17:00:06.481: BGP(10): update modified for [2][172.16.254.3:101][0][48][F4CFE24334C5][32][10.1.101.11]/30 \*Dec 17 17:00:06.481: BGP(10): (base) 172.16.255.1

#### **send UPDATE**

(format)

**[2]**

[172.16.254.3:101][0][48][F4CFE24334C5][32][10.1.101.11]/30, next 172.16.254.3, metric 0, path Local, ex **MVPN VRF:172.16.255.3:2**

ENCAP:8 Router MAC:10B3.D56A.8FC8

**<--- Final update sent to RR with standard EVPN community info and required MVPN community attributes** 

**### IPv6 ###**

Leaf-01#

**debug ipv6 nd**

ICMP Neighbor Discovery events debugging is on ICMP ND HA events debugging is ON

**IPv6 ND:**

Mar 23 14:29:51.935:

**ICMPv6-ND: (Vlan101,FC00:1:101::11) Resolution request**

Mar 23 14:29:51.935: ICMPv6-ND: (Vlan101,FC00:1:101::11) DELETE -> INCMP Mar 23 14:29:51.935: ICMPv6-ND HA: in Update Neighbor Cache: old state 6 new state 0 Mar 23 14:29:51.935: ICMPv6-ND HA: add or delete entry not synced as no peer detected Mar 23 14:29:51.936: ICMPv6-ND: (Vlan101,FC00:1:101::11) Sending NS Mar 23 14:29:51.936: ICMPv6-ND: (Vlan101,FC00:1:101::11) Queued data for resolution Mar 23 14:29:51.953:

**ICMPv6-ND: (Vlan101,FC00:1:101::11) Received NA from FC00:1:101::11**

Mar 23 14:29:51.953:

**ICMPv6-ND: Validating ND packet options: valid**

Mar 23 14:29:51.953:

**ICMPv6-ND: (Vlan101,FC00:1:101::11) LLA f4cf.e243.34c1**

Mar 23 14:29:51.953: ICMPv6-ND HA: modify entry not synced as no peer detected Mar 23 14:29:51.953:

**ICMPv6-ND: (Vlan101,FC00:1:101::11) INCMP -> REACH <-- peer is reachable**

Leaf-01#

**debug bgp l2vpn evpn updates**

Leaf-01#

**debug bgp l2vpn evpn updates events**

**BGP L2VPN EVPN:**

Mar 23 14:11:56.462:

**BGP: EVPN Rcvd pfx: [2][172.16.254.3:101][0][48][F4CFE24334C1][128][FC00:1:101::11]/36,**

net flags: 0

**<-- BGP Triggered Type-2 creation**

Mar 23 14:11:57.462:

**TRM communities added to sourced RT2**

ar 23 14:11:57.474:

**BGP(10): update modified for [2]**

[172.16.254.3:101][0][48][F4CFE24334C1][128]

**[FC00:1:101::11]/42**

Mar 23 14:11:57.474: BGP(10): 172.16.255.1 NEXT\_HOP set to vxlan local vtep-ip 172.16.254.3 for net [2] Mar 23 14:11:57.474: BGP(10): update modified for [2][172.16.254.3:101][0][48][F4CFE24334C1][128][FC00:1 Mar 23 14:11:57.474: BGP(10): (base) 172.16.255.1

**send UPDATE**

(format)

**[2]**

[172.16.254.3:101][0][48][F4CFE24334C1][128][FC00:1:101::11]/42, next 172.16.254.3, metric 0, path Local

**MVPN VRF:172.16.255.3:2**

ENCAP:8 Router MAC:10B3.D56A.8FC8

**<--- Final update sent to RR with standard EVPN community info and required MVPN community attributes**

#### **Überprüfen von Leaf-02**: Quellseite wird **Routing-Typ 2** im BGP auf Empfängerseite gelernt

<#root>

**### IPv4 ###**

Leaf-02#

**sh bgp l2vpn evpn all | b 10.1.101.11**

\* i

```
[2]
```
[172.16.254.3:101][0][48][F4CFE24334C5][32][10.1.101.11]/24

**<-- Remote VTEP route-type 2**

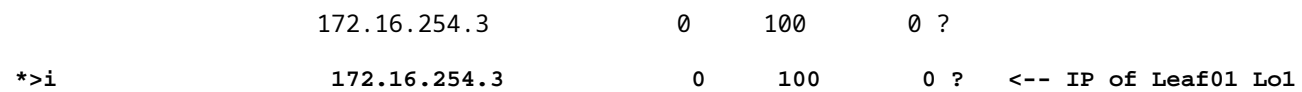

Leaf-02#

**sh bgp l2vpn evpn route-type 2 0 F4CFE24334C5 10.1.101.11**

...or you can also use: Leaf-02#

**sh bgp l2vpn evpn detail [2][172.16.254.3:101][0][48][F4CFE24334C5][32][10.1.101.11]/24**

BGP routing table entry for [2][172.16.254.3:101][0][48][F4CFE24334C5][32][10.1.101.11]/24, version 175 Paths: (2 available, best #2, table

**EVPN-BGP-Table) <-- In BGP EVPN table Flag: 0x100**

 Not advertised to any peer Refresh Epoch 2 Local

 **172.16.254.3**

 (metric 3) (via default) from 172.16.255.2 (172.16.255.2) Origin incomplete, metric 0, localpref 100, valid, internal EVPN ESI: 00000000000000000000, Label1 10101,

**Label2 50901**

Extended Community: RT:1:1 RT:65001:101

**MVPN AS:65001:0.0.0.0**

 **MVPN VRF:172.16.255.3:2**

#### ENCAP:8

**Router MAC:10B3.D56A.8FC8**

 Originator: 172.16.255.3, Cluster list: 172.16.255.2 rx pathid: 0, tx pathid: 0 Updated on Dec 14 2020 19:58:57 UTC

**MVPN AS:65001:0.0.0.0 <-- MVPN Autonomous System MVPN VRF:172.16.255.3:2 <-- VRI Extended Community to be used in MVPN Type-7 Router MAC:10B3.D56A.8FC8 <-- Leaf-01 RMAC Label2 50901 <-- L3VNI 50901**

```
### IPv6 ###
Leaf-02#
sh bgp l2vpn evpn all | b FC00:1:101::11
 * i [2][172.16.254.3:101][0][48][F4CFE24334C1][128][FC00:1:101::11]/36
                      172.16.254.3 0 100 0 ?
 *>i 172.16.254.3 0 100 0 ? <-- IP of Leaf01 Lo1
Leaf-02#
sh bgp l2vpn evpn route-type 2 0 F4CFE24334C1 FC00:1:101::11
...or you can also use:
Leaf-02#
sh bgp l2vpn evpn detail [2][172.16.254.3:101][0][48][F4CFE24334C1][128][FC00:1:101::11]/36
BGP routing table entry for
[2]
[172.16.254.3:101][0][48][
F4CFE24334C1
][128][
FC00:1:101::11
]/36, version 659
Paths: (2 available, best #2,
table EVPN-BGP-Table
)
<-- In BGP EVPN table
  Flag: 0x100
  Not advertised to any peer
  Refresh Epoch 2
  Local
172.16.254.3
  (metric 3) (via default) from 172.16.255.2 (172.16.255.2)
      Origin incomplete, metric 0, localpref 100, valid, internal
      EVPN ESI: 00000000000000000000, Label1 10101,
Label2 50901
      Extended Community: RT:1:1 RT:65001:101 MVPN
AS:65001:0.0.0.0
```

```
 ENCAP:8
Router MAC:10B3.D56A.8FC8
       Originator: 172.16.255.3, Cluster list: 172.16.255.2
       rx pathid: 0, tx pathid: 0
       Updated on Mar 23 2021 14:11:57 UTC
MVPN AS:65001:0.0.0.0 <-- MVPN Autonomous System
MVPN VRF:172.16.255.3:2 <-- VRI Extended Community to be used in MVPN Type-7
Router MAC:10B3.D56A.8FC8 <-- Leaf-01 RMAC
Label2 50901 <-- L3VNI 50901
```
**Überprüfung von Leaf-02:** Quell-Routing-Typ 5 wird im BGP von Receiver-VTEP-Leaf-02 empfangen

```
### IPv4 ###
Leaf-02#
sh bgp ipv4 mvpn all route-type 5 10.1.101.11 226.1.1.1
...or you can also use:
Leaf-02#
sh bgp ipv4 mvpn detail [5][1:1][10.1.101.11][226.1.1.1]/18
BGP routing table entry for
[5]
[1:1][10.1.101.11][226.1.1.1]
/18, version 72
<-- Type-5 contains advertised S,G pair
Paths: (2 available, best #1,
table MVPNv4-BGP-Table
, not advertised to EBGP peer)
<-- In BGP IPv4 MVPN table
   Flag: 0x100
   Not advertised to any peer
   Refresh Epoch 1
   Local
     172.16.255.3
  (metric 3) from 172.16.255.2 (172.16.255.2)
```
<#root>

```
 Origin incomplete, metric 0, localpref 100, valid, internal
       Community: no-export
       Extended Community: RT:1:1
Originator: 172.16.255.3
, Cluster list: 172.16.255.2
       rx pathid: 0, tx pathid: 0
       Updated on Dec 15 2020 16:54:53 UTC
### IPv6 ###
Leaf-02#
sh bgp ipv6 mvpn all route-type 5 FC00:1:101::11 FF06:1::1
...or you can also use:
Leaf-02#
sh bgp ipv6 mvpn detail [5][1:1][FC00:1:101::11][FF06:1::1]/42
BGP routing table entry for
[5]
[1:1]
[FC00:1:101::11][FF06:1::1]
/42, version 11
<-- Type-5 contains advertised S,G pair
Paths: (2 available, best #1,
table MVPNV6-BGP-Table
, not advertised to EBGP peer)
<-- In BGP IPv6 MVPN table
   Flag: 0x100
   Not advertised to any peer
   Refresh Epoch 1
  Local
172.16.255.3
  (metric 3) from 172.16.255.2 (172.16.255.2)
<-- Loopback0 of Leaf-01
       Origin incomplete, metric 0, localpref 100, valid, internal
       Community: no-export
       Extended Community: RT:1:1
```

```
 Originator: 172.16.255.3
, Cluster list: 172.16.255.2
      rx pathid: 0, tx pathid: 0
      Updated on Mar 23 2021 15:13:06 UTC
```
**Überprüfen Sie Leaf-02:** benötigt BGP-Informationen von Leaf-01, um Typ 7 zu erstellen. Letzte Voraussetzung ist, dass IGMP oder MLD einen Mitgliedsbericht bearbeitet hat, der dem VTEP mitteilt, dass ein interessierter Empfänger vorhanden ist.

```
<#root>
### IPv4 ###
Leaf-02#
sh ip igmp snooping groups vlan 102
Vlan Group Type Version Port List
-----------------------------------------------------------------------
102 226.1.1.1
igmp
           v2
 Gi1/0/10
<-- Receiver joined on Gi1/0/10
### IPv6 ###
Leaf-02#
sh ipv6 mld vrf green groups detail
Interface: Vlan102 <-- Join on Vlan 102
Group: FF06:1::1 <-- Group joined
Uptime: 06:38:25
Router mode: EXCLUDE (Expires: 00:02:14)
Host mode: INCLUDE
Last reporter: FE80::46D3:CAFF:FE28:6CC1 <-- MLD join from Receiver link-local address
Source list is empty <-- ASM join, no sources listed 
Leaf-02#
sh ipv6 neighbors vrf green
IPv6 Address
                            Age Link-layer Addr State Interface
```
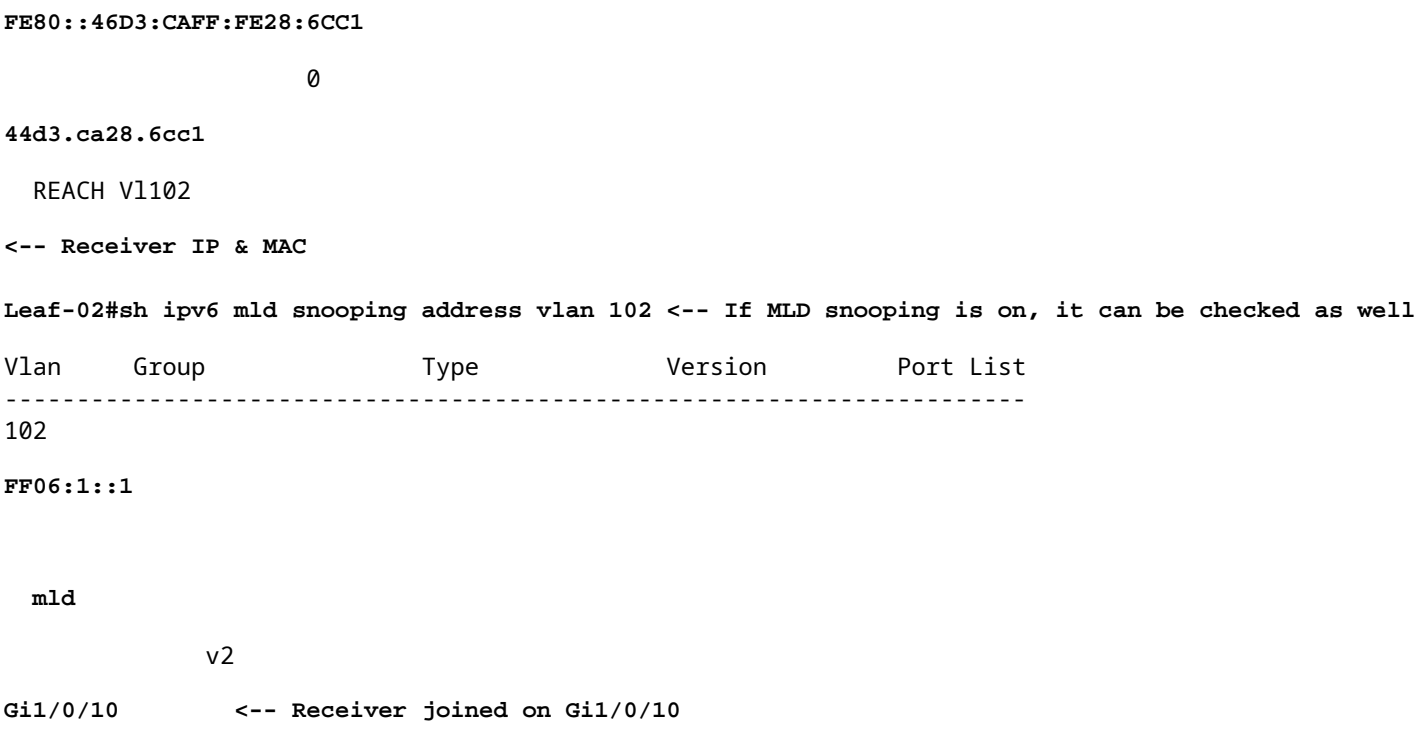

**Überprüfen Sie Leaf-02:** MVPN-Debugs zeigen an, dass der Routing-Typ 7 erstellt wird, wenn der IGMP/MLD-Mitgliedschaftsbericht eingeht und die erforderlichen EVPN-Typen 2 und 5 bereits installiert sind.

```
<#root>
### IPv4 ###
Leaf-02#
debug bgp ipv4 mvpn updates
Leaf-02#
debug bgp ipv4 mvpn updates events
*Dec 14 19:41:57.645: BGP[15] MVPN:
add c-route, type 7
, bs len 0 asn=0,
rd=1:1
,
*Dec 14 19:41:57.645:
source=10.1.101.11/4,
*Dec 14 19:41:57.645:
group=226.1.1.1/4,
```

```
*Dec 14 19:41:57.645:
nexthop=172.16.254.3
,
<-- Source is via Leaf-01 IP
*Dec 14 19:41:57.645: len left = 0
*Dec 14 19:41:57.645: BGP[14] MVPN umh lookup: vrfid 2, source 10.1.101.11
*Dec 14 19:41:57.645: BGP[4] MVPN umh lookup: vrfid 2, source 10.1.101.11, net 1:1:10.1.101.11/32, 1:1:
0x10B:172.16.255.3:2
,
*Dec 14 19:41:57.646:
BGP: MVPN(15) create local route [7][172.16.254.3:101][65001][10.1.101.11/32][226.1.1.1/32]/22
*Dec 14 19:41:57.646:
BGP[15] MVPN: add c-route, type 7, bs len 0 asn=65001, rd=1:1,
### IPv6 ###
Leaf-02#
debug bgp ipv6 mvpn updates
Leaf-02#
debug bgp ipv6 mvpn updates events
Mar 23 15:46:11.171: BGP[16] MVPN:
add c-route, type 7
, bs len 0 asn=0, rd=1:1,
Mar 23 15:46:11.171:
source=FC00:1:101::11/16,
Mar 23 15:46:11.171:
group=FF06:1::1/16,
Mar 23 15:46:11.171:
nexthop=::FFFF:172.16.254.3
,
<-- IPv4 next hop of Leaf-01
Mar 23 15:46:11.171: len left = 0
Mar 23 15:46:11.171: BGP[19] MVPN umh lookup: vrfid 2, source FC00:1:101::11
```
Mar 23 15:46:11.171: BGP[5] MVPN umh lookup: vrfid 2, source FC00:1:101::11, net [1:1]FC00:1:101::11/128 **0x10B:172.16.255.3:2**

Mar 23 15:46:11.172: BGP: MVPN(16) create local route [7][172.16.254.3:101][65001][FC00:1:101::11][FF06: **Mar 23 15:46:11.172: BGP[16] MVPN: add c-route, type 7, bs len 0 asn=65001, rd=1:1,**

#### **Überprüfen Sie Leaf-01**: Der von Leaf-02 empfangene MVPN-Typ 7.

<#root>

,

**### IPv4 ###**

Leaf-01#

**sh bgp ipv4 mvpn all route-type 7 172.16.254.3:101 65001 10.1.101.11 226.1.1.1**

...or you can also use: Leaf-01#

**sh bgp ipv4 mvpn detail [7][172.16.254.3:101][65001][10.1.101.11/32][226.1.1.1/32]/22**

BGP routing table entry for

**[7][172.16.254.3:101]**

[65001][10.1.101.11/32][226.1.1.1/32]/22, version 76 Paths: (2 available, best #1, table

**MVPNv4-BGP-Table**

)

**<-- In BGP IPv4 MVPN table**

 Not advertised to any peer Refresh Epoch 1 Local

 **172.16.255.4**

(metric 3) from 172.16.255.2 (172.16.255.2)

**<-- loopback of Leaf-02 Receiver VTEP**

 Origin incomplete, metric 0, localpref 100, valid, internal **Extended Community: RT:172.16.255.3:2** <-- The VRI derived from EVPN Type-2 and added to the MVPN Type-7 and added to the MVPN Type-7 and added to the MVPN Type-7 and added to the MVPN Type-7 and added to the MVPN Type-7 Originator: 172.16.255.4, Cluster list: 172.16.255.2

 rx pathid: 0, tx pathid: 0 Updated on Dec 15 2020 14:14:38 UTC

```
Leaf-01#
sh bgp ipv6 mvpn all route-type 7 172.16.254.3:101 65001 FC00:1:101::11 FF06:1::1
...or you can also use:
Leaf-01#
sh bgp ipv6 mvpn detail [7][172.16.254.3:101][65001][FC00:1:101::11][FF06:1::1]/46
BGP routing table entry for
[7][172.16.254.3:101]
[65001][FC00:1:101::11][FF06:1::1]/46, version 45
Paths: (2 available, best #1, table
MVPNV6-BGP-Table
\lambda<-- In BGP IPv6 MVPN table
   Not advertised to any peer
   Refresh Epoch 1
   Local
     172.16.255.4
  (metric 3) from 172.16.255.1 (172.16.255.1)
<-- loopback of Leaf-02 Receiver VTEP
       Origin incomplete, metric 0, localpref 100, valid, internal, best
      Extended Community: RT:172.16.255.3:2 <-- The VRI derived from EVPN Type-2 and added to the MVI
       Originator: 172.16.255.4, Cluster list: 172.16.255.1
       rx pathid: 0, tx pathid: 0x0
       Updated on Mar 23 2021 15:46:11 UTC
```
**Überprüfung von Leaf-01:** MVPN-Debugging-Meldungen zeigen, dass der Routing-Typ 7 beim MVPN VRI-Route-Target empfangen wurde

```
<#root>
*Dec 17 16:16:31.923: BGP(15): 172.16.255.2
rcvd UPDATE w/ attr: nexthop 172.16.255.4
, origin ?, localpref 100, metric 0, originator 172.16.255.4, clusterlist 172.16.255.2,
extended community RT:172.16.255.3:2 <-- VRI RT
*Dec 17 16:16:31.923: BGP(15): 172.16.255.2
rcvd [7]
[172.16.254.3:101][65001][10.1.101.11/32][226.1.1.1/32]/22
```

```
<-- Received MVPN Type-7
```

```
<...only update from Spine-02 172.16.255.2 ...>
```
\*Dec 17 16:16:31.923: BGP(15): skip vrf default table RIB route [7][172.16.254.3:101][65001][10.1.101.1 \*Dec 17 16:16:31.924: BGP(15): add RIB route (0:0)[7][1:1][65001][10.1.101.11/32][226.1.1.1/32]/22

**(Skipping IPv6, see the debugs demonstrated in previous steps)**

**Überprüfen Sie Leaf-02:** Die vollständige BGP-Tabelle enthält das Leaf-01 EVPN Typ-2 und MVPN Typ-5 sowie den vom Receiver Leaf-02 generierten Typ-7.

<#root> **### IPv4 ###** Leaf-02# **sh bgp l2vpn evpn all | b 10.1.101.11** \* i **[2]** [172.16.254.3:101][0][48][F4CFE24334C5][32][10.1.101.11]/24 **<-- Remote VTEP route-type 2** 172.16.254.3 0 100 0 ? **\*>i 172.16.254.3 0 100 0 ? <-- IP of Leaf01 Lo1** Leaf-02# **sh bgp ipv4 mvpn all** Network Mext Hop Metric LocPrf Weight Path **Route Distinguisher: 1:1** (default for vrf green)  **<-- default RD for vrf green** \*>i **[5][1:1][10.1.101.11][226.1.1.1]** /18 **<-- Type-5, source & group**

 **172.16.255.3** 0 100 0 ? **<-- Next hop Leaf-01 IP** \* i 172.16.255.3 0 100 0 ? **Route Distinguisher: 172.16.254.3:101 <-- MVPN RD sent from Source Leaf-01** \*> **[7]** [172.16.254.3:101][65001][10.1.101.11/32][226.1.1.1/32]/22 **<-- Type-7 BGP Join Entry 0.0.0.0 32768** ? **<-- Locally created (0.0.0.0) by Leaf-02 ### IPv6 ###** Leaf-02# **sh bgp l2vpn evpn all | b FC00:1:101::11** \* i **[2]** [172.16.254.3:101][0][48][F4CFE24334C1][128][FC00:1:101::11]/36 **<-- Remote VTEP route-type 2** 172.16.254.3 0 100 0 ? **\*>i 172.16.254.3 0 100 0 ? <-- IP of Leaf-01 Lo1** Leaf-02# **sh bgp ipv6 mvpn all** Network Mext Hop Metric LocPrf Weight Path **Route Distinguisher: 1:1** (default for vrf green) **<-- default RD for vrf green**

```
 *>i
[5][1:1][FC00:1:101::11][FF06:1::1]
/42
<-- Type-5, source & group
    172.16.255.3
            0 100 0 ?
<-- IPv4 Next hop Leaf-01 IP
* i 172.16.255.3 0 100 0 ?
Route Distinguisher: 172.16.254.3:101 <-- MVPN RD sent from Source Leaf-01
 *>
[7]
[172.16.254.3:101][65001][FC00:1:101::11][FF06:1::1]/46
<-- Type-7 BGP Join Entry
:: 32768
 ?
<-- Locally created (::) by Leaf-02
```
## **Überprüfen Sie die TRM-Gruppe Leaf-01 (FHR)**

Überprüfen Sie, ob die MDT- und TRM-Gruppen auf der Quellseite korrekt gebildet wurden.

- Die Eingangsschnittstelle der TRM-Gruppe ist die mit der Client-VRF-Instanz verbundene SVI.
- Ausgangsschnittstelle der TRM-Gruppe ist die L3VNI SVI

**Überprüfen Sie Leaf-01:** die TRM-Gruppe MRIB/MFIB.

<#root> **### IPv4 ###** Leaf-01# **sh ip mroute vrf green 226.1.1.1 10.1.101.11** (10.1.101.11, 226.1.1.1), 02:57:56/00:03:14, **flags: FTGqx <-- Flags: BGP S-A Route**

Incoming interface:

#### **Vlan101**

, RPF

**nbr 0.0.0.0 <-- Local to Vlan101 Direct connected source**

Outgoing interface list:

#### **Vlan901**

, Forward/Sparse, 02:57:56/stopped

**<-- OIF is VxLAN L3VNI**

Leaf-01#

**sh ip mfib vrf green 226.1.1.1 10.1.101.11**

**VRF green <-- Tenant VRF**

(10.1.101.11,226.1.1.1) Flags: HW SW Forwarding: 1/0/100/0, Other: 0/0/0

HW Forwarding: 5166/0/118/0, Other: 0/0/0 <-- Hardware counters indicate the entry is operating in hardware

 **Vlan101 Flags: A <-- Accept flag set on Connected Source SVI**

 Vlan102 Flags: F NS Pkts: 0/0/1 Rate: 0 pps

**Vlan901, VXLAN v4 Encap (50901, 239.1.1.1) Flags: F <-- Forward via Vlan 901. Use MDT group 239.1.1.1, vxlan tag 50901**

Pkts: 0/0/0 Rate: 0 pps

**### IPv6 ###**

Leaf-01#

**sh ipv6 mroute vrf green**

(FC00:1:101::11, FF06:1::1), 01:01:00/00:01:08,

**flags: SFTGq <-- Flags: q - BGP S-A Route, G - BGP Signal Received** 

Incoming interface:

**Vlan101**

```
 RPF nbr: FE80::F6CF:E2FF:FE43:34C1 <-- link local address of Source
```
Immediate Outgoing interface list:

**Vlan901**

, Forward, 01:01:00/never **<-- OIF is VxLAN L3VNI**

Leaf-01#

**sh ipv6 mfib vrf green FF06:1::1 VRF green <-- Tenant VRF**

(FC00:1:101::11,FF06:1::1) Flags: HW

SW Forwarding: 0/0/0/0, Other: 1/0/1

HW Forwarding: 1968/0/118/0, Other: 0/0/0 <-- Hardware counters indicate the entry is operating in hardware

 **Vlan101 Flags: A NS <-- Accept flag set on Connected Source SVI** 

 **Vlan901, VXLAN v4 Encap (50901, 239.1.1.1) Flags: F <-- Forward via Vlan 901. Use MDT group 239.1.1.1, vxlan tag 50901** Pkts: 0/0/0 Rate: 0 pps

**Überprüfen Sie Leaf-01:** die TRM-Gruppe in FED.

<#root>

**### IPv4 ###**

Leaf-01#

**sh platform software fed switch active ip mfib vrf green 226.1.1.1/32 10.1.101.11**

Multicast (S,G) Information

**VRF : 2 <-- VRF ID 2 = vrf green (from "show vrf detail")**

Source Address : 10.1.101.11 HTM Handler : 0x7f175cc08578 SI Handler : 0x7f175cc06ea8

DI Handler : 0x7f175cc067c8 REP RI handler : 0x7f175cc06b38 Flags : {Svl} Packet count : 39140 <-- packets that used this adjacency (similar to mfib command, but shown at State : 4 **RPF** :  **Vlan101 A <-- Accept on Vlan 101 in Tenant vrf green** OIF : Vlan102 F NS Vlan101 A  **Vlan901 F {Remote} <-- Forward via L3VNI interface (Adj: 0x6a ) <-- Adjacency for this entry ### IPv6 ###** Leaf-01# **sh plat soft fed switch active ipv6 mfib vrf green FF06:1::1/128 FC00:1:101::11** Multicast (S,G) Information **VRF : 2 <-- VRF ID 2 = vrf green (from "show vrf detail")** Source Address : fc00:1:101::11 HTM Handler : 0x7fba88d911b8 SI Handler : 0x7fba88fc4348 DI Handler : 0x7fba88fc8dc8 REP RI handler : 0x7fba88fc8fd8 Flags : {Svl} **Packet count : 2113 <-- packets that used this adjacency (similar to mfib command, but shown at the FED layer)** State : 4 **RPF :** Vlan101 A {Remote} <-- Accept on Vlan 101 in Tenant vrf green (says remote, but this is a local 0IF Vlan101 A {Remote}

 **Vlan901 F {Remote}**

**<-- Forward via L3VNI interface**

 **(Adj: 0x7c ) <-- Adjacency for this entry**

**Überprüfen Sie Leaf-01**: die Adjacency ist korrekt.

<#root>

**### IPv4 ###**

Leaf-01#

**sh platform software fed switch active ip adj**

**IPV4 Adj entries**

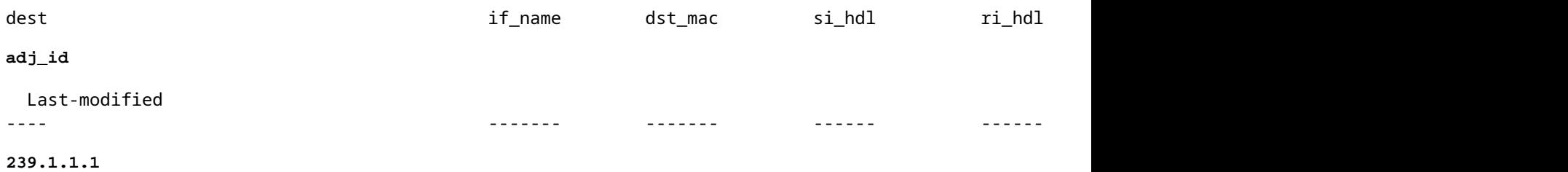

**nve1.VNI50901**

4500.0000.0000 0x7f175ccd8c38 0x7f175ccd8de8 0x60

 **0x6a**

2020/12/16 17:39:55.747

**\*\*\* Adjacency 0x6a details \*\*\***

**Destination =**

the MDT tunnel multicast group 239.1.1.1

**Interface =**

nve1.VNI50901 (the L3VNI 50901)

#### **### IPv6 ###**

Leaf-01#

**sh platform software fed switch active ipv6 adj IPV6 Adj entries** dest if\_name dst\_mac si\_hdl ri\_hdl **adj\_id** Last-modified ---- ------- ------- ------ ------ -------- ------ ------------- **239.1.1.1 nve1.VNI50901** 4500.0000.0000 0x7fba88cf9fc8 0x7fba88cfa248 0x60  **0x7c** 2021/03/22 19:54:09.831 **\*\*\* Adjacency 0x7c details \*\*\* Destination =** the MDT tunnel multicast group 239.1.1.1 **Interface =** nve1.VNI50901 (the L3VNI 50901)

## **Überprüfen der TRM-Gruppe Leaf-02 (LHR)**

Stellen Sie sicher, dass die MDT- und TRM-Gruppen auf der Empfängerseite korrekt gebildet sind.

- Die Eingangsschnittstelle der TRM-Gruppe ist die dem L3VNI zugeordnete SVI.
- Die ausgehende Schnittstelle der TRM-Gruppe ist die Client-SVI, in der die IGMP-Verbindung verarbeitet wurde.

**Überprüfen Sie Leaf-02**: die TRM-Route (Tenant-Multicast-Route) in MRIB/MFIB

```
<#root>
Leaf-02#
sh ip mroute vrf green 226.1.1.1 10.1.101.11 <-- The TRM Client group
(10.1.101.11, 226.1.1.1), 00:26:03/00:02:37, flags: TgQ
  Incoming interface: Vlan901, RPF nbr 172.16.254.3 <-- Via L3VNI, RPF to Leaf-01
  Outgoing interface list:
    Vlan102,
  Forward/Sparse, 00:26:03/00:03:10
<-- Client Receiver Vlan
```
```
Leaf-02#
sh ip mfib vrf green 226.1.1.1 10.1.101.11
VRF green <--- The Tenant VRF
  (10.1.101.11,226.1.1.1) Flags: HW
    SW Forwarding: 1/0/100/0, Other: 0/0/0
HW Forwarding: 39013/0/126/0, Other: 0/0/0 <-- Hardware counters indicate the entry is operating in
 Vlan901, VXLAN Decap Flags: A <-- L3VNI Accept and decapsulate from VxLAN
Vlan102 Flags: F NS <-- Forward to the Tenant Vlan
     Pkts: 0/0/1 Rate: 0 pps
```
**Überprüfen Sie Leaf-02:** die TRM-Gruppe in FED.

<#root>

**### IPv4 ###**

Leaf-02#

sh platform software fed switch active ip mfib vrf green 226.1.1.1/32 10.1.101.11 detail <-- Use detail

```
MROUTE ENTRY vrf 2 (10.1.101.11, 226.1.1.1/32)
   HW Handle: 140397391947768 Flags: {Svl}
```

```
RPF interface: Vlan901
```
(60)):

**SVI <-- RPF interface = L3VNI SVI Vlan901**

```
 HW Handle:140397391947768 Flags:A {Remote}
Number of OIF: 2
Flags: 0x4
```
Pkts : 39387 <-- packets that used this adjacency (similar to mfib command, but shown at the FED la

OIF Details:

 **Vlan102 F NS <-- Client Vlan**

```
 Vlan901 A {Remote} <-- Accept interface is RPF to source via Remote EVPN next hop
           (Adj: 0xf80003c1 ) <-- Adj for vlan 901(show plat soft fed sw active ipv4 adj)
Htm: 0x7fb0d0edfb48 Si: 0x7fb0d0ee9158 Di: 0x7fb0d0eca8f8 Rep_ri: 0x7fb0d0ef2b98
DI details <-- Dest index (egress interface) details
----------
Handle:0x7fb0d0eca8f8 Res-Type:ASIC RSC DI Res-Switch-Num:255 Asic-Num:255 Feature-ID:AL FID L3 MULTICAS
priv_ri/priv_si Handle:(nil) Hardware Indices/Handles: index0:0x538b mtu_index/l3u_ri_index0:0x0 index1
Brief Resource Information
(ASIC_INSTANCE# 1)
 <-- Gi1/0/10 is mapped to instance 1
----------------------------------------
Destination index = 0x538b
pmap = 0x00000000 0x00000200 
pmap_intf : [GigabitEthernet1/0/10] <-- Maps to Gi1/0/10, the port toward the client
==============================================================
### IPv6 ###
Leaf-02#
sh platform software fed switch active ipv6 mfib vrf green FF06:1::1/128 FC00:1:101::11 detail
MROUTE ENTRY
vrf 2
  (fc00:1:101::11, ff06:1::1/128)
   HW Handle: 139852137577736 Flags: {Svl}
RPF interface: Vlan901
(62)): SVI
<-- RPF to Source L3VNI SVI 901
   HW Handle:139852137577736
Flags:A {Remote}
Number of OIF: 2
Flags: 0x4 Pkts : 7445 <-- Packets use this Entry
```

```
OIF Details:
     Vlan102 F NS <-- F - Forward. The OIF Vlan SVI 901
     Vlan901 A {Remote}
          (Adj: 0xf80003e2 ) <-- Adj for vlan 901 (show plat soft fed sw active ipv6 adj)
Htm: 0x7f31dcfee238 Si: 0x7f31dcfba5d8 Di: 0x7f31dcfc2358 Rep_ri: 0x7f31dcfcb1a8
DI details
----------
Handle:0x7f31dcfc2358 Res-Type:ASIC_RSC_DI Res-Switch-Num:255 Asic-Num:255 Feature-ID:AL_FID_L3_MULTICAS
priv_ri/priv_si Handle:(nil) Hardware Indices/Handles: index0:0x5381 mtu_index/l3u_ri_index0:0x0 index1
Brief Resource Information
(ASIC_INSTANCE# 1) <-- Gig1/0/10 is mapped to Instance 1
----------------------------------------
Destination index = 0x5381
pmap = 0x00000000 0x00000200
pmap_intf : [GigabitEthernet1/0/10] <-- Maps to Gig1/0/10, the port toward the client
==============================================================
Leaf-02#
sh platform software fed switch active ifm mappings
Interface IF_ID
Inst
Asic
 Core Port SubPort Mac Cntx LPN GPN Type Active
GigabitEthernet1/0/10
     0x12
 1
0
   1 9 0 5 15 10 10 NIF Y
 <-- Instance 1 of ASIC 0
```
**Überprüfen Sie Leaf-02**: Die erfasste Paketerfassung zeigt die äußere MDT-Tunnelgruppe mit innerem Client-Datenverkehr.

```
<#root>
Leaf-02#
sh mon ca 1 parameter
monitor capture 1 interface GigabitEthernet1/0/2 IN
monitor capture 1 match any
monitor capture 1 buffer size 10
monitor capture 1 limit pps 1000
### IPv4 ###
Leaf-02#
sh mon capture 1 buffer detailed
Ethernet II, Src: 7c:21:0d:bd:2c:d6 (7c:21:0d:bd:2c:d6),
Dst: 01:00:5e:01:01:01
  (01:00:5e:01:01:01)
<-- MAC is matching 239.1.1.1
Type: IPv4 (0x0800) <-- IPv4 outer packet
Internet Protocol Version 4,
Src: 172.16.254.3, Dst: 239.1.1.1 <- Leaf-01 Source IP and MDT outer tunnel Group
     0100 .... = Version: 4
     .... 0101 = Header Length: 20 bytes (5)
     Time to live: 253
User Datagram Protocol
, Src Port: 65287,
Dst Port: 4789 <-- VxLAN UDP port 4789
Virtual eXtensible Local Area Network
Flags: 0x0800,
VXLAN Network ID (VNI)
```

```
Group Policy ID: 0
VXLAN Network Identifier (VNI): 50901 <-- L3VNI value 
   Type: IPv4
 (0x0800)
<-- IPv4
inner packet
Internet Protocol Version 4
,
Src: 10.1.101.11, Dst: 226.1.1.1 <-- Encapsulated IPv4 TRM group
     0100 .... = Version: 4
     Time to live: 254
    Protocol: ICMP (1)
(multiple lines removed from this example capture)
### IPv6 ###
Leaf-02#
sh mon capture 1 buffer detailed
Ethernet II,
Src: 7c:21:0d:bd:2c:d6
  (7c:21:0d:bd:2c:d6),
Dst: 01:00:5e:01:01:01
  (01:00:5e:01:01:01)
<-- DMAC is matching 239.1.1.1
     Type: IPv4 (0x0800) <-- IPv4 outer packet
Internet Protocol Version 4, Src: 172.16.254.3, Dst: 239.1.1.1
    0100 .... = Version: 4
     .... 0101 = Header Length: 20 bytes (5)
    Differentiated Services Field: 0x00 (DSCP: CS0, ECN: Not-ECT)
         0000 00.. = Differentiated Services Codepoint: Default (0)
         .... ..00 = Explicit Congestion Notification: Not ECN-Capable Transport (0)
    Total Length: 150
     Identification: 0x4e4b (20043)
     Flags: 0x4000, Don't fragment
        0... .... .... .... = Reserved bit: Not set
         .1.. .... .... .... = Don't fragment: Set <-- DF flag=1. MTU can be an issue if too low in path
```

```
 ..0. .... .... .... = More fragments: Not set
     ...0 0000 0000 0000 = Fragment offset: 0
     Time to live: 253
     Protocol: UDP (17)
     Header checksum: 0x94f4 [validation disabled]
     [Header checksum status: Unverified]
     Source: 172.16.254.3
     Destination: 239.1.1.1
User Datagram Protocol,
Src Port: 65418, Dst Port: 4789 <-- VxLAN UDP port 4789
     Source Port: 65418
 Destination Port: 4789
<...snip...>
Virtual eXtensible Local Area Network
     Flags: 0x0800,
VXLAN Network ID (VNI)
        0... \dots \dots \dots \dots = GBP Extension: Not defined
         .... .... .0.. .... = Don't Learn: False
   .... 1... .... .... = VXLAN Network ID (VNI): True
         .... .... .... 0... = Policy Applied: False
        .000 .000 0.00 .000 = Reserved(R): 0x0000
     Group Policy ID: 0
     VXLAN Network Identifier (VNI): 50901 <-- L3VNID 50901
     Reserved: 0
Ethernet II, Src: 10:b3:d5:6a:00:00 (10:b3:d5:6a:00:00), Dst:
33:33:00:00:00:01
  (33:33:00:00:00:01)
<-- DMAC matches ff06:1::1
     Type: IPv6 (0x86dd) <-- IPv6 inner packet
Internet Protocol Version 6
,
```
**Src: fc00:1:101::11, Dst: ff06:1::1 <-- Encapsulated IPv6 TRM group**

```
 0110 .... = Version: 6
<...snip...>
     Source: fc00:1:101::11
     Destination: ff06:1::1
Internet Control Message Protocol v6
     Type: Echo (ping) request (128)
<...snip...>
```
# **Szenario 2: PIM SSM in der Fabric**

In diesem Modus gibt es keinen RP im Overlay, und es wird kein MVPN Typ 5 oder Typ 7 verwendet (das Underlay fungiert weiterhin als PIM ASM). **In SSM sendet der Empfänger eine Verbindung und IGMPv3 S,G** eine Verbindung zum LHR VTEP. Diese VTEP führt eine RPF-Suche für die Quelle in der RIB durch. Wird L3VNI SVI als RPF-Schnittstelle erkannt, sendet das LHR VTEP das MVPN RT-7 an den FHR VTEP, der diese Route empfängt und installiert. FHR VTEP informiert PIM dann, dass L3VNI SVI als Ausgangsschnittstelle für die S,G-Route hinzugefügt wird.

### **In diesem Abschnitt werden die Unterschiede zu Szenario 1 dargestellt**. **Die Schritte und Methoden, die identisch sind, werden nur in Szenario 1 beschrieben.**

• Siehe Prüfung und Debugging-Schritte für BGP und PIM aus Szenario 1, da die BGP- und PIM-Vorgänge identisch sind.

### **Netzwerkdiagramm**

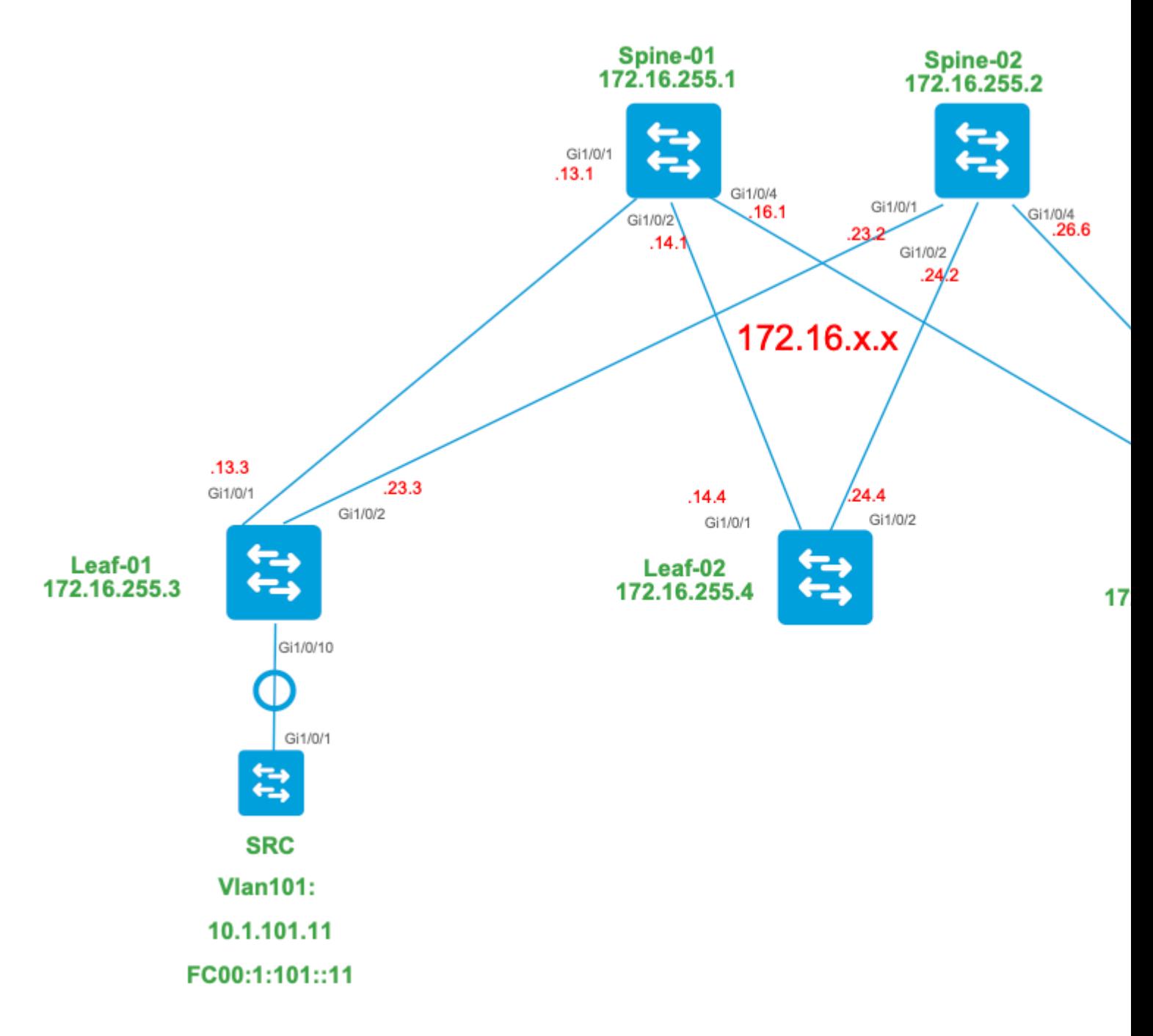

### **Betrachten Sie in diesem Modus die folgenden BGP-Routing-Typen und ihren Ursprung.**

### **Erstellt von: Quell-VTEP**

EVPN-Routing-Typ 2 Wird zum Abrufen von Unicast- und VRI-Informationen für die Quelle • verwendet und der C-Multicast-Route (MVPN-Typ 7) hinzugefügt, wenn die VTEP der STP-Struktur beitritt.

## **Erstellt von: Empfänger VTEP**

• MVPN-Routing-Typ 7. Informationen aus der IGMP- oder MLD-Ebene sowie aus EVPN-Typ 2 werden für die Erstellung dieses BGP-Typ-Joins verwendet. Der Typ 7 steuert die Erstellung des MRIB-OIF auf der Quellseite.

### **EVPN-Typ-2-Anforderungen:**

1. FHR (Quell-VTEP) verifiziert ARP- (oder ND-) und CEF-Adjacency (bestätigt, dass die Quelle direkt

verbunden ist). 2. FHR leitet das BGP-Update vom EVPN-Typ 2 ein

### **Anforderungen für MVPN Typ 7:**

- 1. Es ist ein EVPN-Typ-2-Eintrag vorhanden (erforderlich, um den C-Multicast-Routing-Typ 7 mit korrektem VRI zu erstellen und vom Quell-VTEP zu senden).
- 2. Receiver VTEP: IGMPv3 Source Specific Membership Report wurde vom LHR VTEP empfangen und verarbeitet.
- 3. LHR VTEP RPF-Schnittstelle ist die Fabric L3VNI-Schnittstelle.

#### **Für diesen Modus ist eine zusätzliche Konfiguration auf dem LHR VTEP erforderlich, um den SSM-Bereich zu aktivieren und IGMPv3-Mitgliedschaftsberichte zu verarbeiten.**

**Leaf-03 konfigurieren:** IGMP Querier unter der Tenant-SVI auf Version 3 festlegen

<#root> **interface Vlan102** vrf forwarding green ip address 10.1.102.1 255.255.255.0 ip pim sparse-mode **ip igmp version 3 <-- Sets the version to V3**

end

### **Überprüfen Sie Leaf-03**: Für den IGMP-Abfrager ist **Version 3** eingestellt.

```
<#root>
Leaf-03#
sh ip igmp snooping querier vlan 102
IP address : 10.1.102.1 <-- IP is that of the Vlan102 SVI
IGMP version : v3 <-- Querier is now version 3
Port : Router <-- Mrouter port is "Router" meaning querier is local to this VTEP
Max response time : 10s
Query interval : 60s
Robustness variable : 2
```
**Aktivieren von Leaf-03**: der für das Tenant-VRF erforderliche SSM-Bereich

<#root>

**?**

Leaf-03(config)# **ip pim vrf green ssm** default **Use 232/8 group range for SSM <-- Set to the normally defined SSM range** range **ACL for group range** to be used for SSM **<-- use an ACL to define a non-default SSM range**

**Tipp:** SSM-Gruppen erstellen keine \*,G-Route. Wenn für die Gruppe \*,G angezeigt wird, stellen Sie sicher, dass Ihre Konfiguration für SSM korrekt ist.

**Überprüfen Sie die für dieses Szenario erforderliche Ereignissequenz.**

![](_page_46_Figure_0.jpeg)

**Schritt 0 EVPN (Leaf-03): Überprüfen Sie,** ob ein EVPN-Präfix vorhanden ist, das BGP im MVPN-Typ 7 nach dem zu verwendenden VRI suchen kann.

```
<#root>
Leaf-03#
sh bgp l2vpn evpn all
BGP table version is 16, local router ID is 172.16.255.6
Status codes: s suppressed, d damped, h history, * valid, > best, i - internal,
              r RIB-failure, S Stale, m multipath, b backup-path, f RT-Filter,
              x best-external, a additional-path, c RIB-compressed,
              t secondary path, L long-lived-stale,
Origin codes: i - IGP, e - EGP, ? - incomplete
RPKI validation codes: V valid, I invalid, N Not found
     Network Next Hop Metric LocPrf Weight Path
Route Distinguisher: 1:1 (default for vrf green)
* i
[2]
[172.16.254.3:101][0][48][F4CFE24334C1][32]
[10.1.101.11]
/24
```
172.16.254.3 0 100 0 ?

**\*>i 172.16.254.3 0 100 0 ? <-- From Leaf-01** 

Leaf-03#

```
sh bgp l2vpn evpn all route-type 2 0 F4CFE24334C1 10.1.101.11 <-- Detailed view of the EVPN type-2 e
```
BGP routing table entry for

**[2]**

[172.16.254.3:101][0][48][F4CFE24334C1][32][10.1.101.11]/24, version 283 Paths: (2 available, best #2,

**table EVPN-BGP-Table**

)

```
 Not advertised to any peer
 Refresh Epoch 1
 Local
   172.16.254.3 (metric 3) (via default) from 172.16.255.1 (172.16.255.1)
     Origin incomplete, metric 0, localpref 100, valid, internal, best
     EVPN ESI: 00000000000000000000, Gateway Address: 0.0.0.0, VNI Label 50901, MPLS VPN Label 0
     Extended Community: RT:1:1 MVPN AS:65001:0.0.0.0
```
 **MVPN VRF:172.16.255.3:4**

ENCAP:8 Router MAC:10B3.D56A.8FC8

**<-- BGP finds the VRI in this entry**

 Originator: 172.16.255.3, Cluster list: 172.16.255.1 rx pathid: 0, tx pathid: 0x0 Updated on May 6 2021 16:17:06 UTC

**Schritt 1 (Leaf-03):** IGMPv3-Mitgliedschaftsbericht empfangen und enthält eine Quelle

<#root> Leaf-03# **show ip igmp snooping groups vlan 102 226.1.1.1** Vlan **Group** Type **Version** Port List ----------------------------------------------------------------------- 102 **226.1.1.1**

igmp

#### **v3**

Gi1/0/10

Leaf-03#

**show ip igmp snooping groups vlan 102 226.1.1.1 sources <-- Specify "sources" to see Source information** Vlan Group **Type** Version Port List ----------------------------------------------------------------------- **Source information for group 226.1.1.1** : Timers: Expired sources are deleted on next IGMP General Query **SourceIP** Expires Uptime **Inc Hosts** Exc Hosts ------------------------------------------------------- **10.1.101.11** 00:01:20 00:02:58 **1** 0

**<-- Source specified in IGMP includes one source**

**Schritt 2 (Leaf-03):** BGP wird über diesen Join informiert und erstellt sowie der Typ-7-MVPN-Join gesendet.

<#root>

**debug mvpn**

**debug ip igmp vrf green 226.1.1.1**

May 6 17:11:08.500:

 **IGMP(6): Received v3 Report for 1 group on Vlan102 from 10.1.102.12**

May 6 17:11:08.500:

**IGMP(6): Received Group record for group 226.1.1.1, mode 5 from 10.1.102.12 for 1 sources <-- IGMPv3 type join**

May 6 17:11:08.500: IGMP(6): WAVL Insert group: 226.1.1.1 interface: Vlan102 Successful May 6 17:11:08.500: IGMP(6): Create source 10.1.101.11 May 6 17:11:08.500: IGMP(6): Updating expiration time on (10.1.101.11,226.1.1.1) to 180 secs May 6 17:11:08.500: IGMP(6): Setting source flags 4 on (10.1.101.11,226.1.1.1) May 6 17:11:08.500: IGMP(6): MRT Add/Update Vlan102 for (10.1.101.11,226.1.1.1) by 0 May 6 17:11:08.501: MVPN: Received local route update for (10.1.101.11, 226.1.1.1) with RD: 1:1, Route Type: 7, flags: 0x00 May 6 17:11:08.501: MVPN: Route Type 7 added [(10.1.101.11, 226.1.1.1)] rd:1:1 send:1 May 6 17:11:08.501: **MVPN: Sending BGP prefix=[7:0 1:1 : (10.1.101.11,226.1.1.1)] len=23, nh 172.16.254.3, Originate route** May 6 17:11:08.501: **MVPN: Originate C-route, BGP remote RD 1:1** Leaf-03# **sh bgp ipv4 mvpn all** BGP table version is 10, local router ID is 172.16.255.6 Status codes: s suppressed, d damped, h history, \* valid, > best, i - internal, r RIB-failure, S Stale, m multipath, b backup-path, f RT-Filter, x best-external, a additional-path, c RIB-compressed, t secondary path, L long-lived-stale, Origin codes: i - IGP, e - EGP, ? - incomplete RPKI validation codes: V valid, I invalid, N Not found Network Mext Hop Metric LocPrf Weight Path Route Distinguisher: 1:1 (default for vrf green) \*> **[7][1:1][65001][10.1.101.11/32][226.1.1.1/32]/22 <-- Locally created Type-7** 0.0.0.0 32768 ? Leaf-03# **sh ip mroute vrf green 226.1.1.1 <-- for SSM you only see S,G and no \*,G** IP Multicast Routing Table **<...snip...>** (10.1.101.11, 226.1.1.1), 00:29:12/00:02:46, flags: sTIg <-- s = SSM, I = Source Specific Join received,

**Incoming interface: Vlan901**

, RPF nbr 172.16.254.3

**<-- RPF interface is the L3VNI**

```
 Outgoing interface list:
   Vlan102, Forward/Sparse, 00:29:12/00:02:46
```
**Schritt 3 (Leaf-01):** Source Leaf empfängt und installiert MVPN Typ-7 Join-Routing und informiert PIM, L3VNI OIF zu installieren

<#root> **debug mvpn debug ip pim vrf green 226.1.1.1** May 6 18:16:07.260: MVPN: Received BGP prefix=[7:65001 1:1 : (10.1.101.11,226.1.1.1)] len=23, nexthop: 1 May 6 18:16:07.260: MVPN: Received BGP route update for (10.1.101.11, 226.1.1.1) with RD: 1:1, Route Typ May 6 18:16:07.260: MVPN: **Route Type 7 added [(10.1.101.11, 226.1.1.1), nh 172.16.255.6] rd:1:1 send:0, to us <-- add type-7 route** May 6 18:16:07.260: PIM(4)[green]: Join-list: (10.1.101.11/32, 226.1.1.1), S-bit set, BGP C-Route May 6 18:16:07.263: PIM(4)[green]: Add Vlan901/0.0.0.0 to (10.1.101.11, 226.1.1.1), Forward state, by BGP SG Join <-- PIM a May 6 18:16:07.264: PIM(4)[green]: Insert (10.1.101.11,226.1.1.1) join in nbr 10.1.101.11's queue May 6 18:16:07.264:  $MVPN(green[AF_IPV4]): Add (10.1.101.11, 226.1.1.1) intf Vlan901 olist Join state for BGP C-Rt type 7 Acc$ Leaf-01# **sh bgp ipv4 mvpn all** <...snip...> Network Next Hop Metric LocPrf Weight Path Route Distinguisher: 1:1 (default for vrf green) **\*>i [7][1:1][65001][10.1.101.11/32][226.1.1.1/32]/22 172.16.255.6** 0 100 0 ? **<-- Recieved from Reciever Leaf-03** \* i 172.16.255.6 0 100 0 ? Leaf-01#

```
sh ip mroute vrf green 226.1.1.1
<...snip...>
(10.1.101.11, 226.1.1.1), 00:42:41/\text{stopped}, flags: STGx \leftarrow s = SSM Group, G = \text{Received BGP} Incoming interface: Vlan101, RPF nbr 10.1.101.11
Outgoing interface list:
    Vlan901, Forward/Sparse, 00:42:41/stopped <-- L3VNI installed as OIF interface
```
**Schritt 4 und 5 (Leaf-01 und Leaf-03):** Multicast gelangt zum FHR-Leaf und wird über die Fabric an den LHR-Leaf gesendet. Hier finden Sie eine Zusammenfassung der Validierungsbefehle. Sie können die detaillierte Validierung dieser Befehle in Szenario 1 überprüfen.

<#root>

```
show ip mroute vrf green 226.1.1.1 count \langle -5 \rangle software models and \langle -5 \rangle software models and \langle -5 \rangle
```
**show ip mfib vrf green 226.1.1.1**

 **<-- hardware mroute details & counters**

sh platform software fed switch active ip mfib vrf green 226.1.1.1/32 10.1.101.11 detail <-- ASIC entry

#### **Szenario 3: Einzelner RP im Fabric (regulärer Sparse-Mode)**

Dieser Modus wird auch als Nicht-Anycast RP- oder externer RP-Modus bezeichnet. In diesem Modus befindet sich nur ein RP im Overlay. Daher kann sich der (\*,G)-Tree im Overlay über mehrere Standorte erstrecken. BGP verwendet ein MVPN RT-6, um die (\*,G)-Mitgliedschaft in der Fabric anzukündigen. Wenn sich RP und FHR an unterschiedlichen Standorten befinden, werden PIM-Register über die Fabric gesendet. Dies ist der Standardbetriebsmodus für PIM SM im Overlay.

#### **Netzwerkdiagramm**

![](_page_52_Figure_0.jpeg)

### **Betrachten Sie in diesem Modus die folgenden BGP-Routing-Typen und ihren Ursprung.**

### **Erstellt von: Quell-VTEP**

- EVPN-Routing-Typ 2 Wird zum Abrufen von Unicast- und VRI-Informationen für die Quelle verwendet und der C-Multicast-Route (MVPN-Typ 7) hinzugefügt, wenn die VTEP der STP-Struktur beitritt.
- MVPN-Routing-Typ 5. Quell-A-D-Route wird an VTEPs für S,G gesendet

# **Erstellt von: RP VTEP**

- EVPN-Routentyp 5. Wird zum Abrufen von Unicast- und VRI-Informationen für RP-Loopback verwendet. Loopback erstellt keinen Routen-Typ 2, daher wird Typ 5 verwendet.
- MVPN-Routing-Typ 7. Dies sind die IGMP-Join- und RT-VRI-Details, die aus dem EVPN-Typ 2 stammen und an den Quell-VTEP gesendet werden. Sie steuern die Erstellung des MRIB-OIF.

### **Erstellt von: Empfänger VTEP**

- MVPN-Routing-Typ 6**.** Vom Empfänger-VTEP erstellter Routentyp für den Beitritt zum Shared Tree \*,G (RPT-Tree) zum RP.
- MVPN-Routing-Typ 7. Informationen aus der IGMP- oder MLD-Ebene sowie aus EVPN-Typ 2 werden für die Erstellung dieses BGP-Typ-Joins verwendet. Der Typ 7 steuert die Erstellung des MRIB-OIF auf der Quellseite.

# **EVPN-Typ-2-Anforderungen:**

- FHR (Quell-VTEP) verifiziert ARP- (oder ND-) und CEF-Adjacency (bestätigt, dass die Quelle direkt 1. verbunden ist).
- 2. FHR leitet das BGP-Update vom EVPN-Typ 2 ein

# **Anforderungen für EVPN-Typ 5:**

1. RP-Loopback wird konfiguriert und dem BGP mitgeteilt

# **Anforderungen für MVPN-Typ 5:**

In diesem Modus kündigt Leaf am Quellstandort quellenaktive A-D-Nachrichten für einen (S,G) nur an, wenn diese beiden Bedingungen erfüllt sind.

- 1. Er empfängt Datenverkehr von der RPF-Schnittstelle zur Quelle. (Quelle: sendet Mcast an die FHR)
- 2. Die L3VNI-SVI-Schnittstelle wird als Weiterleitungsschnittstelle für (S,G)-Einträge hinzugefügt. Dies geschieht als Ergebnis eines S,G-Joins vom RP im Rahmen des PIM-Registrierungsprozesses. (Die L3VNI SVI ist in der OIF-Liste installiert.)

### **Anforderungen für MVPN Typ 6:**

- 1. Der RP gab seine EVPN-Typ-5-Route bekannt, die seine VRI- und Unicast-Erreichbarkeitsdetails enthielt.
- 2. IGMP-Join empfangen auf LHR, was ein BGP-Update zum RP auslöst

# **Anforderungen für MVPN Typ 7:**

- 1. Es ist ein EVPN-Typ-2-Eintrag vorhanden (erforderlich, um den C-Multicast-Routing-Typ 7 mit korrektem VRI zu erstellen und vom Quell-VTEP zu senden).
- Ein MVPN Typ 5-Eintrag ist vorhanden (erforderlich, um das für den STP-Beitritt verfügbare Quell- 2. /Gruppenpaar aufzulösen).
- 3. Empfänger-VTEP: Der IGMP-Mitgliedsbericht wurde vom LHR-VTEP empfangen und verarbeitet.
- RP VTEP: RP hat Multicast-Registrierungspakete empfangen, verfügt über EVPN-Routen und hat 4. einen Empfänger für S,G (über Typ 6 übertragen).
- 5. LHR VTEP RPF-Schnittstelle ist die Fabric L3VNI-Schnittstelle.

**Tipp:** Am Ausgang von LHR VTEP überprüft PIM den Pfad zur Quelle. PIM muss in der RIB eine Route finden, die L3VNI als RPF-Schnittstelle darstellt. Wenn L3VNI nicht richtig konfiguriert ist, heruntergefahren ist usw., erstellt die VTEP keinen Typ-7-BGP-Join.

### **Überprüfen Sie die für dieses Szenario erforderliche Ereignissequenz.**

**Validieren Sie** die Schritte, die erforderlich sind, damit die Empfänger-VTEP zuerst dem Shared Tree beitreten kann, und wechseln Sie dann zur Struktur mit dem kürzesten Pfad. Dies umfasst Prüfungen der BGP-Tabellen, des IGMP und des MRIB-Erstellungsstatus.

![](_page_54_Figure_0.jpeg)

**Schritt EVPN (Leaf-03):** EVPN Typ 5 vom RP wird über LHR gelernt. Dies ist erforderlich, damit der Empfänger-VTEP eine MVPN-Typ-6-Route erstellen kann.

<#root> Leaf-03# **sh bgp l2vpn evpn all route-type 5 0 10.2.255.255 32** ...or you can also use: Leaf-03# **sh bgp l2vpn evpn detail [5][1:1][0][32][10.2.255.255]/17** BGP routing table entry for [5][1:1][0][32][10.2.255.255]/17, version 25 Paths: (2 available, best #1, table EVPN-BGP-Table) Not advertised to any peer Refresh Epoch 2 Local

```
 172.16.254.4
  (metric 3) (via default) from 172.16.255.1 (172.16.255.1)
<-- RP's global next hop IP
       Origin incomplete, metric 0, localpref 100, valid, internal, best
       EVPN ESI: 00000000000000000000, Gateway Address: 0.0.0.0, VNI Label 50901, MPLS VPN Label 0
       Extended Community: RT:1:1 MVPN AS:65001:0.0.0.0
         MVPN VRF:172.16.255.4:2
 ENCAP:8
Router MAC:7C21.0DBD.9548
       Originator: 172.16.255.4, Cluster list: 172.16.255.1
       rx pathid: 0, tx pathid: 0x0
       Updated on Jan 13 2021 19:09:31 UTC
   Refresh Epoch 2
   Local
```

```
MVPN VRF:172.16.255.4:2
```
**<-- MVPN VRI**

```
Router MAC:7C21.0DBD.9548 <-- Leaf-02 RMAC
```
#### **Schritt 1 (Leaf-03):** IGMP-Mitgliedschaftsbericht erhalten

<#root>

Leaf-03#

**sh ip igmp snooping groups**

![](_page_55_Picture_106.jpeg)

**Schritt 2 (Leaf-03):** MVPN-Typ 6 erstellt, an RP gesendet und von RP empfangen **(Leaf-02)**

<#root>

**#### Type-6 from the Receiver VTEP perspective ###**

Leaf-03#

**sh bgp ipv4 mvpn all route-type 6 1:1 65001 10.2.255.255 226.1.1.1 <-- Source is RP Loopback**

...or you can also use: Leaf-03# **sh bgp ipv4 mvpn detail [6][1:1][65001][10.2.255.255/32][226.1.1.1/32]/22** BGP routing table entry for [6][1:1][65001][10.2.255.255/32][226.1.1.1/32]/22, version 13 Paths: (1 available, best #1, table MVPNv4-BGP-Table) Advertised to update-groups: 1 Refresh Epoch 1 Local  **0.0.0.0 from 0.0.0.0 (172.16.255.6) <-- Generated locally** Origin incomplete, localpref 100, weight 32768, valid, sourced, local, best  **Extended Community: RT:172.16.255.4:2 <-- VRI Ext Comm added from EVPN Type-5** rx pathid: 2, tx pathid: 0x0 Updated on Jan 14 2021 14:51:29 UTC **#### Type-6 from the RP perspective ###** Leaf-02# **sh bgp ipv4 mvpn all route-type 6 1:1 65001 10.2.255.255 226.1.1.1 <-- type-6, RD 1:1, AS 65001, Source/Group** ...or you can also use: Leaf-02# **sh bgp ipv4 mvpn detail [6][1:1][65001][10.2.255.255/32][226.1.1.1/32]/22** BGP routing table entry for **[6]** [1:1][65001][10.2.255.255/32][226.1.1.1/32]/22, version 25 Paths: (2 available, best #1, table MVPNv4-BGP-Table) Flag: 0x100 Not advertised to any peer Refresh Epoch 2 Local 172.16.255.6 (metric 3) from 172.16.255.1 (172.16.255.1) Origin incomplete, metric 0, localpref 100, valid, internal, best  **Extended Community: RT:172.16.255.4:2 <-- Contains VRI learned from EVPN Type-5 Originator: 172.16.255.6** , Cluster list: 172.16.255.1

**<-- Sent from Leaf03 IP to RP**

 rx pathid: 0, tx pathid: 0x0 Updated on Jan 14 2021 14:54:29 UTC

**Schritt 1 und 2: Debuggen (Leaf-01):** IGMP-Bericht, EVPN-Quellsuche und Erstellung von MVPN Type-6

<#root>

**debug ip igmp vrf green 226.1.1.1**

**debug bgp ipv4 mvpn updates**

**debug bgp ipv4 mvpn updates events**

**### Client sends IGMP membership report ###**

**### IGMP processes this IGMP report ###**

\*Feb 1 21:13:19.029: IGMP(2): Received v2 Report on Vlan102 from 10.1.102.12 for 226.1.1.1

**<--- IGMP processes received report**

\*Feb 1 21:13:19.029: IGMP(2): Received Group record for group 226.1.1.1, mode 2 from 10.1.102.12 for 0 s \*Feb 1 21:13:19.029: IGMP(2): WAVL Insert group: 226.1.1.1 interface: Vlan102 Successful \*Feb 1 21:13:19.029: IGMP(2): Switching to EXCLUDE mode for 226.1.1.1 on Vlan102 \*Feb  $1$  21:13:19.029: IGMP(2): Updating EXCLUDE group timer for 226.1.1.1 \*Feb 1 21:13:19.029: IGMP(2): MRT Add/Update Vlan102 for  $(*,226.1.1.1)$  by 0

**<--- Notify MRT to add Vlan 102 into Outgoing interface list**

**### BGP is informed by IGMP, does an EVPN source lookup, creates the MVPN Type-6 route, sends to RR ###**

#### **(**

Without the EVPN Type-5 prefix already in BGP you see IGMP debugs trigger, but no subsequent BGP debugs \*Feb 1 21:13:19.033: BGP[15] MVPN: **add c-route, type 6** , bs len 0 asn=0, rd=1:1,

**<-- Start creation of Type-6 C-multicast Shared Tree Join**

\*Feb 1 21:13:19.033: **source=10.2.255.255**  $/4$ . **<-- RP loopback255** \*Feb 1 21:13:19.033: group=226.1.1.1/4, **<-- Group IP** \*Feb 1 21:13:19.033: **nexthop=172.16.254.4** , **<-- Global Next-Hop learned from EVPN VRI** \*Feb 1 21:13:19.033: len left = 0 \*Feb 1 21:13:19.033: BGP[14] **MVPN umh lookup:** vrfid 2, source 10.2.255.255 **<-- UMH (upstream multicast hop) as found in the RT of the EVPN type-5** \*Feb 1 21:13:19.033: BGP[4] MVPN umh lookup: vrfid 2, source 10.2.255.255, net 1:1:10.2.255.255/32, 1:1:10.2.255.255/32 with matching nexthop 172.16.254.4, remote-rd [1:1]: 0x9:65001:0.0.0.0, 0x10B:172.16.255.4:2, **<-- EVPN info adding to MVPN** \*Feb 1 21:13:19.033: BGP: MVPN(15) create local route [6][1:1][65001][10.2.255.255/32][226.1.1.1/32]/22 **<--- MVPN creating type-6** \*Feb 1 21:13:19.033: BGP[15] MVPN: add c-route, type 6, bs len 0 asn=65001, rd=1:1, \*Feb 1 21:13:19.033: source=10.2.255.255/4, \*Feb 1 21:13:19.033: group=226.1.1.1/4, \*Feb 1 21:13:19.033: nexthop=172.16.254.4, \*Feb 1 21:13:19.033: len left = 0 \*Feb 1 21:13:19.033: BGP[14] MVPN umh lookup: vrfid 2, source 10.2.255.255 \*Feb 1 21:13:19.033: BGP[4] MVPN umh lookup: vrfid 2, source 10.2.255.255, net 1:1:10.2.255.255/32, 1:1:10.2.255.255/32 with matching nexthop 172.16.254.4, remote-rd [1:1]: 0x9:65001:0.0.0.0, 0x10B:172.16.255.4:2, \*Feb 1 21:13:19.034: BGP(15): skip vrf default table RIB route [6][1:1][65001][10.2.255.255/32][226.1.1.1/32]/22 \*Feb 1 21:13:19.034: BGP(15): 172.16.255.1 NEXT\_HOP self is set for sourced RT Filter for net  $[6] [1:1] [6]$ \*Feb 1 21:13:19.034: BGP(15): (base) **172.16.255.1 send UPDATE** (format) [6][1:1][65001][10.2.255.255/32][226.1.1.1/32]/22, next 172.16.255.6, metric 0, path Local, ext **<-- Advertise to RR** (

**172.16.255.1)**

**Schritt 3 und 4 (Leaf-01):Aus Sicht** der **Personalabteilung** sollten die S,G-Create- und Registrierungsveranstaltungen validiert werden (S,G-Create- und Registrierungsveranstaltungen erfolgen nahezu gleichzeitig).

 3. Der Datenverkehr beginnt und S,G wird bei FHR VTEP erstellt. Hier gelten die im Abschnitt "Undetected Multicast Sources" (Unerkannte Multicast-Quellen) genannten Anforderungen.

4. Leaf-01 führt die Quellregistrierung für RP über seinen PIM-Tunnel durch.

<#root> Leaf-01# **debug ip pim vrf green 226.1.1.1** PIM debugging is on Leaf-01# **debug ip mrouting vrf green 226.1.1.1** IP multicast routing debugging is on **### Debugs for PIM and Mroute show creation of S,G and PIM register encap event ###** \*Jan 29 18:18:37.602: PIM(2): Building Periodic (\*,G) Join / (S,G,RP-bit) Prune message for 226.1.1.1 \*Jan 29 18:18:58.426: **MRT(2): (10.1.101.11,226.1.1.1), RPF install from /0.0.0.0 to Vlan101/10.1.101.11<-- S,G is creation me** \*Jan 29 18:18:58.427: PIM(2): Adding register encap tunnel (Tunnel4) as forwarding interface of (10.1.101.11, 226.1.1.1). <--\*Jan 29 18:18:58.427: MRT(2): Set the F-flag for (\*, 226.1.1.1) \*Jan 29 18:18:58.427: MRT(2): Set the F-flag for (10.1.101.11, 226.1.1.1) \*Jan 29 18:18:58.428: **MRT(2): Create (10.1.101.11,226.1.1.1), RPF (Vlan101, 10.1.101.11, 0/0) <-- S,G is creation message (MRT** \*Jan 29 18:18:58.428: MRT(2): Set the T-flag for (10.1.101.11, 226.1.1.1) **### Tunnel 4 is PIM Register tunnel (Encap: encapsulate in tunnel to RP) ####**  $L = 61#$ **sh int tunnel4** Tunnel4 is up, line protocol is up Hardware is Tunnel Description: **Pim Register Tunnel (Encap) for RP 10.2.255.255 on VRF green <-- VRF green for Leaf-02 RP** Interface is unnumbered.

```
Using address of Loopback901 (10.1.255.1) <-- Local Loopback 
### S,G is created when Source sends data traffic ###
Leaf-01#
sh ip mroute vrf green 226.1.1.1
IP Multicast Routing Table
<...snip...>
Outgoing interface flags: H - Hardware switched, A - Assert winner, p - PIM Join
 Timers: Uptime/Expires
 Interface state: Interface, Next-Hop or VCD, State/Mode
(*, 226.1.1.1), 00:00:16/stopped, RP 10.2.255.255, flags: SPF
  Incoming interface: Vlan901, RPF nbr 172.16.254.4
  Outgoing interface list: Null
(10.1.101.11, 226.1.1.1)
, 00:00:16/00:02:47, flags: FTGqx
Incoming interface: Vlan101
,
RPF nbr 10.1.101.11
,
Registering <-- S,G created, in Register state, RPF IP is the /32 host prefix for this source
 Outgoing interface list:
Vlan901
, Forward/Sparse, 00:00:16/00:02:43
<-- OIF is the L3VNI SVI 
#### Checking S,G in Hardware ###
Leaf-01#
sh platform software fed switch active ip mfib vrf green 226.1.1.1/32 10.1.101.11 de
MROUTE ENTRY
```
**vrf 2**

(10.1.101.11, 226.1.1.1/32)

**<-- VRF 2 is the ID for vrf green**

HW Handle: 140213987784872 Flags: {Svl}

```
RPF interface: Vlan101
(59)): SVI
<-- RPF is Direct connected on a Local Subnet
  HW Handle:140213987784872 Flags:A
Number of OIF: 2
Flags: 0x4
Pkts : 336 <-- packets that used this adjacency (similar to mfib command, but shown at the FED 1
OIF Details:
     Vlan101 A <-- Accept interface is programmed correctly
Vlan901 F {Remote} <-- Forward interface is L3VNI SVI
(Adj: 0x5f ) <-- Validate this Adj
Htm: 0x7f861cf071b8 Si: 0x7f861cf04838 Di: 0x7f861cf097a8 Rep_ri: 0x7f861ceecb38
### Check ADJ 0x5f for next hop details ###
Leaf-01#
sh platform software fed switch active ip adj
IPV4 Adj entries
dest if_name dst_mac si_hdl ri_hdl pd_flags
adj_id
  Last-modified
---- ------- ------- ------ ------ -------- ----- ------------------------
239.1.1.1
nve1.VNI50901
         4500.0000.0000 0x7f861ce659b8 0x7f861ce65b68 0x60
0x5f
      2021/01/29 17:07:06.568
Dest = MDT default group 239.1.1.1
Outgoing Interface = Nve1 using L3 VNI 50901
```
**Schritt 4 (Leaf-02): Aus RP-Sicht** bestätigen Sie, dass die Quellregistrierung den RP erreicht und S,G erstellt wird.

<#root>

**### PIM debugs showing PIM register event ###**

Leaf-02#

**debug ip pim vrf green 226.1.1.1** PIM debugging is on

\*Jan 29 18:21:35.500: PIM(2): Building Periodic (\*,G) Join / (S,G,RP-bit) Prune message for 226.1.1.1 **\*Jan 29 18:21:35.500: PIM: rp our address <-- Leaf-02 is the RP**

**\*Jan 29 18:21:41.005: PIM(2): Received v2 Register on Vlan901 from 10.1.255.1 <--- IP of Lo901 on Leaf-01 sent register**

**\*Jan 29 18:21:41.005: for 10.1.101.11, group 226.1.1.1**

\*Jan 29 18:21:41.006: PIM(2): Adding register decap tunnel (Tunnel4) as accepting interface of (10.1.101

\*Jan 29 18:21:41.008: PIM(2): Upstream mode for (10.1.101.11, 226.1.1.1) changed from 1 to 2

**### Tunnel 4 is PIM Register tunnel (decap) ####**

Leaf-02#

**sh int tunnel 4**

```
Tunnel4 is up, line protocol is up
   Hardware is Tunnel
   Description:
```
**Pim Register Tunnel (Decap) for RP 10.2.255.255 on VRF green <-- decap side of register tunnel**

Interface is unnumbered.

**Using address of Loopback255 (10.2.255.255) <-- RP IP**

**### Mroute debugs show pim Register triggering S,G ###**

Leaf-02#

**debug ip mrouting vrf green 226.1.1.1**

IP multicast routing debugging is on

\*Jan 29 20:44:31.483: MRT(2): **(10.1.101.11,226.1.1.1)** , **RPF install from /0.0.0.0 to Vlan901/172.16.254.3 <-- RPF is to Leaf-01** \*Jan 29 20:44:31.485: MRT(2): **Create (10.1.101.11,226.1.1.1), RPF (Vlan901, 172.16.254.3, 200/0) <-- Create the S,G** \*Jan 29 20:44:33.458: MRT(2): **Set the T-flag for (10.1.101.11, 226.1.1.1) <-- Set SPT bit for S,G ### S,G is created and traffic is now sent along the \*,G shared tree ### Leaf-02#sh ip mroute vrf green** IP Multicast Routing Table Flags: D - Dense, S - Sparse, B - Bidir Group, s - SSM Group, C - Connected, L - Local, P - Pruned, R - RP-bit set, F - Register flag, T - SPT-bit set, J - Join SPT, M - MSDP created entry, E - Extranet, X - Proxy Join Timer Running, A - Candidate for MSDP Advertisement, U - URD, I - Received Source Specific Host Report, Z - Multicast Tunnel, z - MDT-data group sender, Y - Joined MDT-data group, y - Sending to MDT-data group, G - Received BGP C-Mroute, g - Sent BGP C-Mroute, N - Received BGP Shared-Tree Prune, n - BGP C-Mroute suppressed, Q - Received BGP S-A Route, q - Sent BGP S-A Route, V - RD & Vector, v - Vector, p - PIM Joins on route, x - VxLAN group, c - PFP-SA cache created entry, \* - determined by Assert, # - iif-starg configured on rpf intf, e - encap-helper tunnel flag Outgoing interface flags: H - Hardware switched, A - Assert winner, p - PIM Join Timers: Uptime/Expires Interface state: Interface, Next-Hop or VCD, State/Mode (\*, 226.1.1.1), 00:05:49/stopped, RP 10.2.255.255, flags: **SGx <-- Sparse, Received BGP C-Mroute Incoming interface: Null, RPF nbr 0.0.0.0 <-- RP is us (Incoming Interface Null with 0.0.0.0 RPF)** Outgoing interface list: Vlan901, Forward/Sparse, 00:05:49/stopped ( **10.1.101.11, 226.1.1.1** ), 00:01:22/00:01:41, flags: **PTXgx <-- Pruned, SPT bit, Sent BGP C-Mroute** Incoming interface: Vlan901, **RPF nbr 172.16.254.3 <-- Leaf-01 is RPF next hop**

Outgoing interface list: Null

,

**Schritt 5 (Leaf-02): Der** RP verfügt über einen Empfänger und hat daher sofort die Typ-7-MVPN-Quellstruktur erstellt. Beitrittsroute

```
<#root>
Leaf-02#
sh ip mroute vrf green 226.1.1.1
<...snip...>
(*, 226.1.1.1)
, 00:02:22/00:00:37, RP 10.2.255.255, flags: SGx
  Incoming interface: Null, RPF nbr 0.0.0.0
  Outgoing interface list:
    Vlan901, Forward/Sparse, 00:02:22/00:00:37 <-- L3 VNI is populated from Receiver BGP Type-6 join
#### Debugs showing Type-7 creation from RP ####
Leaf-02#
debug bgp ipv4 mvpn updates
BGP updates debugging is on for address family: MVPNv4 Unicast
Leaf-02#
debug bgp ipv4 mvpn updates events
BGP update events debugging is on for address family: MVPNv4 Unicast
*Jan 29 18:21:41.008: BGP[15]
MVPN: add c-route, type 7
, bs len 0 asn=0, rd=1:1,
*Jan 29 18:21:41.008:
source=10.1.101.11/4,
*Jan 29 18:21:41.008:
group=226.1.1.1/4,
*Jan 29 18:21:41.008:
nexthop=172.16.254.3
```
\*Jan 29 18:21:41.008: len left = 0 \*Jan 29 18:21:41.008: BGP[14] MVPN umh lookup: vrfid 2, source 10.1.101.11 \*Jan 29 18:21:41.008: BGP[4] MVPN umh lookup: vrfid 2, source 10.1.101.11, net 1:1:10.1.101.11/32, 1:1:1 **0x10B:172.16.255.3:2** , **<-- This is the VRI picked up from the EVPN Type-2**

\*Jan 29 18:21:41.009: BGP:

**MVPN(15) create local route [7][172.16.254.3:101][65001][10.1.101.11/32][226.1.1.1/32]/22**

\*Jan 29 18:21:41.009:

**BGP[15] MVPN: add c-route, type 7, bs len 0 asn=65001, rd=1:1,**

\*Jan 29 18:21:41.009: source=10.1.101.11/4, \*Jan 29 18:21:41.009: group=226.1.1.1/4, \*Jan 29 18:21:41.009: nexthop=172.16.254.3, \*Jan 29 18:21:41.009: len left = 0 \*Jan 29 18:21:41.009: BGP[14] MVPN umh lookup: vrfid 2, source 10.1.101.11 \*Jan 29 18:21:41.009: BGP[4] MVPN umh lookup: vrfid 2, source 10.1.101.11, net 1:1:10.1.101.11/32, 1:1:1

**### Type-7 Locally created on RP and sent to Source Leaf-01 ###**

Leaf-02#

**sh bgp ipv4 mvpn all**

BGP table version is 81, local router ID is 172.16.255.4 Status codes: s suppressed, d damped, h history, \* valid, > best, i - internal, r RIB-failure, S Stale, m multipath, b backup-path, f RT-Filter, x best-external, a additional-path, c RIB-compressed, t secondary path, L long-lived-stale, Origin codes: i - IGP, e - EGP, ? - incomplete RPKI validation codes: V valid, I invalid, N Not found

Network Next Hop Metric LocPrf Weight Path

**Route Distinguisher: 172.16.254.3:101 <-- Note the VRI is learnt from Leaf-01**

\*>

**[7][172.16.254.3:101]**

[65001]

**[10.1.101.11/32][226.1.1.1/32]**

/22

**<-- [7] = type-7 for this S,G / VRI 172.16.254.3:101 learned from Leaf-01**

```
 0.0.0.0
```
**32768** ? **<-- 0.0.0.0 locally originated**

**with local Weight**

**Schritt 6 (Leaf-01):** Source Leaf-01 empfängt und installiert MVPN Route-Type 7. (L3 VNI SVI wird als Weiterleitungsschnittstelle für S,G installiert.)

<#root>

**### Received Type-7 from Leaf-02 RP ###**

Leaf-01#

**debug bgp ipv4 mvpn updates**

BGP updates debugging is on for address family: MVPNv4 Unicast Leaf-01#

**debug bgp ipv4 mvpn updates events**

BGP update events debugging is on for address family: MVPNv4 Unicast

\*Jan 29 18:18:58.457:

BGP(15): 172.16.255.1 rcvd UPDATE w/ attr: nexthop 172.16.255.4, origin ?, localpref 100, metric 0, orig

\*Jan 29 18:18:58.457: BGP(15): 172.16.255.1

rcvd [7][172.16.254.3:101][65001][10.1.101.11/32][226.1.1.1/32]/22 <-- Received |

\*Jan 29 18:18:58.457: BGP(15): skip vrf default table RIB route [7][172.16.254.3:101][65001][10.1.101.1 \*Jan 29 18:18:58.458: BGP(15): add RIB route (0:0)[7][1:1][65001][10.1.101.11/32][226.1.1.1/32]/22

**### PIM updated by MVPN to install L3 VNI in Outgoing Interface List ###**

Leaf-01#

**debug ip pim vrf green 226.1.1.1**

PIM debugging is on Leaf-01# **debug ip mrouting vrf green 226.1.1.1** IP multicast routing debugging is on \*Jan 29 18:18:58.458: PIM(2): **Join-list: (10.1.101.11/32, 226.1.1.1), S-bit set, BGP C-Route** \*Jan 29 18:18:58.459: MRT(2): WAVL Insert VxLAN interface: Vlan901 in (10.1.101.11,226.1.1.1) Next-hop: 239.1.1.1 VNI 50901 Successful \*Jan 29 18:18:58.459: MRT(2): set min mtu for (10.1.101.11, 226.1.1.1) 18010->9198 \*Jan 29 18:18:58.460: MRT(2): Add Vlan901/239.1.1.1/50901 to the olist of (10.1.101.11, 226.1.1.1), Forward state - MAC not bu  $*$ Jan 29 18:18:58.460: PIM(2): Add Vlan901/0.0.0.0 to (10.1.101.11, 226.1.1.1), Forward state, by BGP SG \*Jan 29 18:18:58.460: MRT(2): Add Vlan901/239.1.1.1/50901to the olist of (10.1.101.11, 226.1.1.1), Forwa

#### **Schritt 7 (Leaf-01):** Leaf-01 kündigt die MVPN-Quelle A-D Typ 5 für S,G an

<#root>

Leaf-01#

**debug bgp ipv4 mvpn updates**

BGP updates debugging is on for address family: MVPNv4 Unicast Leaf-01#

**debug bgp ipv4 mvpn updates events**

BGP update events debugging is on for address family: MVPNv4 Unicast

\*Jan 29 18:18:58.461: BGP(15): nettable\_walker

**[5][1:1][10.1.101.11][226.1.1.1]/18 route sourced locally <-- BGP determines route is local to Leaf-01**

\*Jan 29 18:18:58.461: BGP(15): delete RIB route (0:0)[5][1:1][10.1.101.11][226.1.1.1]/18  $*$ Jan 29 18:18:58.461: BGP(15): 172.16.255.1 NEXT\_HOP self is set for sourced RT Filter for net [5][1:1] \*Jan 29 18:18:58.461: BGP(15): (base) 172.16.255.1

send UPDATE (format) [5][1:1][10.1.101.11][226.1.1.1]/18, next 172.16.255.3, metric 0, path Local, exter

**Schritt 8 (Leaf-03):** Empfänger VTEP erhält Typ 5 und installiert die Source A-D-Route für S,G

<#root>

Leaf-03# **debug bgp ipv4 mvpn updates** BGP updates debugging is on for address family: MVPNv4 Unicast Leaf-03# **debug bgp ipv4 mvpn updates events** BGP update events debugging is on for address family: MVPNv4 Unicast \*Jan 29 19:18:53.318: BGP(15): 172.16.255.1 rcvd UPDATE w/ attr: nexthop 172.16.255.3, origin ?, localp: **\*Jan 29 19:18:53.319: BGP(15): 172.16.255.1 rcvd [5][1:1][10.1.101.11][226.1.1.1]/18 <-- Type-5 Received from Source VTEP Leaf-01** \*Jan 29 19:18:53.319: BGP(15): skip vrf default table RIB route [5][1:1][10.1.101.11][226.1.1.1]/18 Leaf-03# **sh bgp ipv4 mvpn all route-type 5 10.1.101.11 226.1.1.1 ...or you can also use:** Leaf-03# **sh bgp ipv4 mvpn detail [5][1:1][10.1.101.11][226.1.1.1]/18** BGP routing table entry for **[5][1:1][10.1.101.11][226.1.1.1]/18** , version 41 **<-- Type-5 A-D route from Leaf-01** Paths: (2 available, best #2, table MVPNv4-BGP-Table, not advertised to EBGP peer) Flag: 0x100 Not advertised to any peer Refresh Epoch 1 Local  **172.16.255.3** (metric 3) from 172.16.255.1 (172.16.255.1) **<-- Leaf-01 IP** Origin incomplete, metric 0, localpref 100, valid, internal, best Community: no-export Extended Community: RT:1:1 **Originator: 172.16.255.3** , Cluster list: 172.16.255.1 rx pathid: 0, tx pathid: 0x0 Updated on Jan 29 2021 19:18:53 UTC

**Schritt 9 (Leaf-03):** S,G wird erstellt, Leaf-03 sendet MVPN Type-7, um sich in den SPT-Tree einzufügen, und beginnt, Datenverkehr zu akzeptieren

<#root>

debug ip mrouting vrf green 226.1.1.1 debug bgp ipv4 mvpn updates debug bgp ipv4 mvpn updates events

**### Debug of Mrouting shows S,G create and call to BGP to create Type-7 BGP S,G join ###**

\*Feb 12 19:34:26.045:

 **MRT(2):**

(10.1.101.11,226.1.1.1), RPF install from /0.0.0.0 to Vlan901/172.16.254.3 <-- RPF check done as first o

\*Feb 12 19:34:26.046:

**MRT(2):**

**Create (10.1.101.11,226.1.1.1), RPF (Vlan901, 172.16.254.3, 200/0) <-- RPF successful Creating S,G**

\*Feb 12 19:34:26.047: MRT(2): WAVL Insert interface: Vlan102 in (10.1.101.11,226.1.1.1) Successful \*Feb 12 19:34:26.047: MRT(2): set min mtu for (10.1.101.11, 226.1.1.1) 18010->9198 \*Feb 12 19:34:26.047: MRT(2): Set the T-flag for (10.1.101.11, 226.1.1.1) \*Feb 12 19:34:26.048:

**MRT(2):**

**Add Vlan102/226.1.1.1 to the olist of (10.1.101.11, 226.1.1.1)**

, Forward state - MAC not built

**<-- Adding Vlan102 Receiver SVI into OIF list**

\*Feb 12 19:34:26.048:

MRT(2): Set BGP Src-Active for (10.1.101.11, 226.1.1.1) <-- Signaling to BGP that this Source is seen a

**### BGP Type-7 created ###**

Leaf-03#

**sh bgp ipv4 mvpn all**

Route Distinguisher:

**172.16.254.3:101 <-- VRI Route Distinguisher**

\*>

**[7]**

 $\lceil$ 

**172.16.254.3:101]** [65001] **[10.1.101.11/32][226.1.1.1/32]** /22 **<-- Type [7], VRI, S,G info 0.0.0.0** 32768 ? **<-- created locally** Leaf-03# **sh ip mroute vrf green 226.1.1.1 10.1.101.11** IP Multicast Routing Table Flags: D - Dense, S - Sparse, B - Bidir Group, s - SSM Group, C - Connected, L - Local, P - Pruned, R - RP-bit set, F - Register flag,  **T - SPT-bit set** , J - Join SPT, M - MSDP created entry, E - Extranet, X - Proxy Join Timer Running, A - Candidate for MSDP Advertisement, U - URD, I - Received Source Specific Host Report, Z - Multicast Tunnel, z - MDT-data group sender, Y - Joined MDT-data group, y - Sending to MDT-data group, G - Received BGP C-Mroute, **g - Sent BGP C-Mroute** , N - Received BGP Shared-Tree Prune, n - BGP C-Mroute suppressed, **Q - Received BGP S-A Route** , q - Sent BGP S-A Route, V - RD & Vector, v - Vector, p - PIM Joins on route, x - VxLAN group, c - PFP-SA cache created entry, \* - determined by Assert, # - iif-starg configured on rpf intf, e - encap-helper tunnel flag Outgoing interface flags: H - Hardware switched, A - Assert winner, p - PIM Join Timers: Uptime/Expires Interface state: Interface, Next-Hop or VCD, State/Mode (10.1.101.11, 226.1.1.1), 00:08:41/00:02:13, **flags: TgQ <-- SPT bit, Sent MVPN type-7, Received MVPN type-5**

 **Incoming interface: Vlan901, RPF nbr 172.16.254.3 <-- Receive from L3VNI via Leaf-01 IP next hop**

Outgoing interface list:

 **Vlan102, Forward/Sparse, 00:08:41/00:02:22 <-- Send to host in Vlan 102** 

**Schritt 10 (Leaf-01):** Leaf-01 empfängt und installiert MVPN Typ-7 von Leaf-03

<#root>

**debug bgp ipv4 mvpn updates**

**debug bgp ipv4 mvpn updates events**

**### Type-7 Received from Leaf-03 VTEP and installed into RIB ###**

\*Feb 12 19:55:29.000: BGP(15): 172.16.255.1

**rcvd [7][172.16.254.3:101][65001][10.1.101.11/32][226.1.1.1/32]/22 <-- Type-7 from Leaf-03**

\*Feb 12 19:55:29.000: BGP(15): skip vrf default table RIB route [7][172.16.254.3:101][65001][10.1.101.1] \*Feb 12 19:55:29.000: BGP(15): add RIB route (0:0)[7][1:1][65001][10.1.101.11/32][226.1.1.1/32]/22

#### **Szenario 4: RP außerhalb des Fabric (RP aus Border Leaf-02 aus IP-Raum importiert)**

Dieses Szenario entspricht im Wesentlichen Szenario 2. Es gibt einen einzigen RP, der von der Fabric insgesamt verwendet wird. Der Unterschied besteht darin, dass die RP-IP aus einem Nicht-Fabric-IP-Bereich in das Fabric importiert und dem BGP angekündigt werden muss.

**Dieser Abschnitt zeigt die Unterschiede zu Szenario 3. Die Schritte und Methoden, die identisch sind, werden nur in Szenario 3 aufgeführt**

Siehe **Überprüfen der für dieses Szenario erforderlichen Ereignissequenz** aus Szenario 3, da die • BGP- und PIM-Vorgänge identisch sind.

**Netzwerkdiagramm**
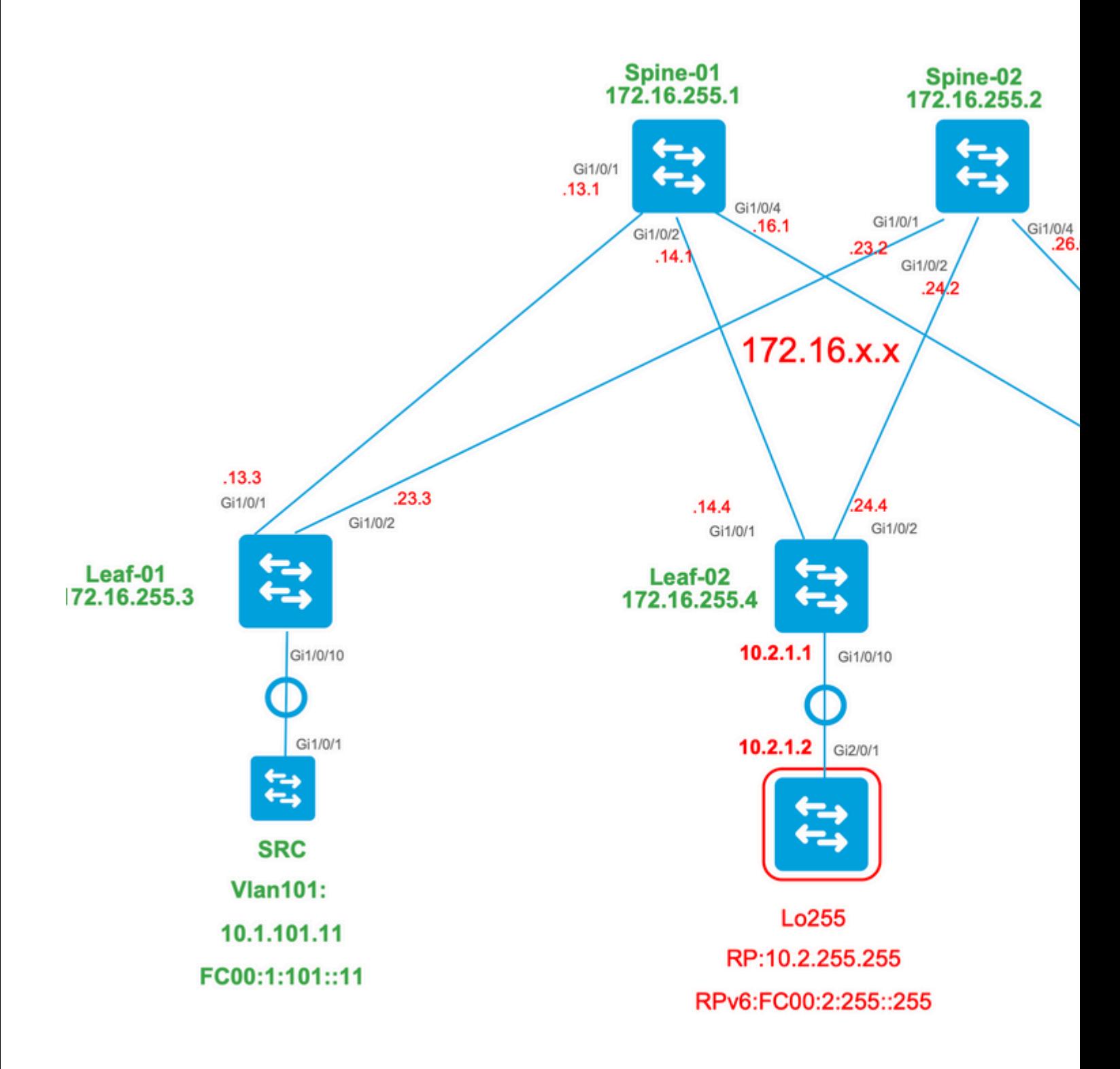

# **Überprüfung der Border Switch-Importe von IP in Fabric**

Der Hauptunterschied zwischen diesem Design und Szenario 3 besteht darin, dass zunächst die RP-IP aus dem IP-Raum in das EVPN importiert werden muss.

Der Border muss bestimmte Befehle enthalten, um in und aus Fabric- und IP-Leerstellen zu importieren/exportieren:

- **route-target <value>-**Heftbefehle im VRF-Konfigurationsabschnitt
- **Inserieren Sie l2vpn** evpn unter der BGP-VRF-Adressfamilie.

**Überprüfen (Leaf-02):** Konfiguration

```
<#root>
Leaf-02#
sh run vrf green
Building configuration...
Current configuration : 1533 bytes
vrf definition green
rd 1:1
!
address-family ipv4
mdt auto-discovery vxlan
mdt default vxlan 239.1.1.1
mdt overlay use-bgp
route-target export 1:1
route-target import 1:1
route-target export 1:1 stitching <-- BGP-EVPN fabric redistributes the stitching routes between the
route-target import 1:1 stitching
exit-address-family
Leaf-02#
sh run | sec router bgp
address-family ipv4 vrf green <--- BGP VRF green address-family
advertise 12vpn evpn the state of the 'advertise l2vpn evpn' command and 'export stitching' R
redistribute connected
redistribute static
redistribute ospf 2 match internal external 1 external 2 <-- Learning via external OSPF neighbor in VRF
exit-address-family
```
#### **Verifizieren (Leaf-02):** Präfix-Import und -Ankündigung

<#root>

**debug bgp vpnv4 unicast updates**

**debug bgp vpnv4 unicast updates events**

**debug bgp l2vpn evpn updates**

**debug bgp l2vpn evpn updates events**

\*Feb 15 15:30:54.407: BGP(4): redist event (1) request for 1:1:10.2.255.255/32

\*Feb 15 15:30:54.407: BGP(4) route 1:1:10.2.255.255/32 gw-1 10.2.1.2 src\_proto (ospf) path-limit 1 \*Feb 15 15:30:54.407: BGP(4): route 1:1:10.2.255.255/32 up \*Feb 15 15:30:54.407: bgp\_ipv4set\_origin: redist 1, opaque 0x0, net 10.2.255.255 \*Feb 15 15:30:54.407: BGP(4): sourced route for 1:1:10.2.255.255/32 path 0x7FF8065EB9C0 id 0 gw 10.2.1.2 \*Feb 15 15:30:54.408: BGP(4): redistributed route 1:1:10.2.255.255/32 added gw 10.2.1.2 \*Feb 15 15:30:54.408: BGP: topo green:VPNv4 Unicast:base Remove\_fwdroute for 1:1:10.2.255.255/32 \*Feb 15 15:30:54.408: BGP(4): 1:1:10.2.255.255/32 import vpn re-orig or locally sourced or learnt from (

\*Feb 15 15:30:54.409: BGP(10): update modified for [5][1:1][0][32][10.2.255.255]/17

\*Feb 15 15:30:54.409: BGP(10): 172.16.255.1

**NEXT\_HOP set to vxlan local vtep-ip 172.16.254.4**

**for net [5][1:1][0][32][10.2.255.255]/17 <-- Set NH to Leaf-02 loopback**

\*Feb 15 15:30:54.409: BGP(10): update modified for [5][1:1][0][32][10.2.255.255]/17

\*Feb 15 15:30:54.409: BGP(10): (base) 172.16.255.1 send UPDATE (format) [5][1:1][0][32][10.2.255.255]/1' **<-- BGP EVPN Type update created from Non-fabric Imported prefix and sent to RR** 

**### Verify the NLRI is learned and Imported on Border Leaf-02 ###**

Leaf-02#

**sh bgp vpnv4 unicast all**

BGP table version is 39, local router ID is 172.16.255.4 Status codes: s suppressed, d damped, h history, \* valid, > best, i - internal, r RIB-failure, S Stale, m multipath, b backup-path, f RT-Filter, x best-external, a additional-path, c RIB-compressed, t secondary path, L long-lived-stale, Origin codes: i - IGP, e - EGP, ? - incomplete RPKI validation codes: V valid, I invalid, N Not found

 Network Next Hop Metric LocPrf Weight Path Route Distinguisher: 1:1 (default for vrf green)

AF-Private Import to Address-Family: L2VPN E-VPN, Pfx Count/Limit: 3/1000 <-- Prefix Import details. (1

Leaf-02# **sh bgp l2vpn evpn all route-type 5 0 10.2.255.255 32** ...or you can also use: Leaf-02# **sh bgp l2vpn evpn detail [5][1:1][0][32][10.2.255.255]/17** BGP routing table entry for **[5][1:1][0][32][10.2.255.255]** /17, version 69 Paths: (1 available, best #1, table EVPN-BGP-Table) Advertised to update-groups:  $\overline{\phantom{0}}$  Refresh Epoch 1  **Local, imported path from base 10.2.1.2 (via vrf green) from 0.0.0.0 (172.16.255.4) <-- Imported to EVPN Fabric table from IP** Origin incomplete, metric 2, localpref 100, weight 32768, valid, external, best EVPN ESI: 00000000000000000000, Gateway Address: 0.0.0.0, **local vtep: 172.16.254.4, VNI Label 50901,** MPLS VPN Label 17 **<-- VTEP IP of Leaf-02, L3VNI label** Extended Community: RT:1:1 OSPF DOMAIN ID:0x0005:0x000000020200 MVPN AS:65001:0.0.0.0 **MVPN VRF:172.16.255.4:2** ENCAP:8 **<-- MVPN VRI created** Router MAC:7C21.0DBD.9548 OSPF RT:0.0.0.0:2:0 OSPF ROUTER ID:10.2.255.255:0 rx pathid: 0, tx pathid: 0x0 Updated on Feb 15 2021 15:30:54 UTC

#### **Überprüfen (Leaf-02):** Grenzpfad zum RP

<#root>

**Leaf-02#sh ip mroute vrf green**

IP Multicast Routing Table Flags: D - Dense, S - Sparse, B - Bidir Group, s - SSM Group, C - Connected, L - Local, P - Pruned, R - RP-bit set, F - Register flag, T - SPT-bit set, J - Join SPT, M - MSDP created entry, E - Extranet, X - Proxy Join Timer Running, A - Candidate for MSDP Advertisement, U - URD, I - Received Source Specific Host Report, Z - Multicast Tunnel, z - MDT-data group sender, Y - Joined MDT-data group, y - Sending to MDT-data group, G - Received BGP C-Mroute, g - Sent BGP C-Mroute, N - Received BGP Shared-Tree Prune, n - BGP C-Mroute suppressed, Q - Received BGP S-A Route, q - Sent BGP S-A Route, V - RD & Vector, v - Vector, p - PIM Joins on route, x - VxLAN group, c - PFP-SA cache created entry, \* - determined by Assert, # - iif-starg configured on rpf intf, e - encap-helper tunnel flag Outgoing interface flags: H - Hardware switched, A - Assert winner, p - PIM Join Timers: Uptime/Expires Interface state: Interface, Next-Hop or VCD, State/Mode **(\*, 226.1.1.1)** , 2d21h/stopped, **RP 10.2.255.255** , flags: SJGx **<-- \*,G for group and Non-fabric RP IP Incoming interface: Vlan2001** , **RPF nbr 10.2.1.2 <-- RPF neighbor is populated for IP next hop outside VxLAN** Outgoing interface list: **Vlan901, Forward/Sparse, 01:28:47/stopped <-- Outgoing is L3VNI SVI**

## **Szenario 5: Daten-MDT**

### **MDT-Datengruppe überprüfen**

Die MDT-Datengruppe ähnelt der MDT-Standardgruppe, in der die äußere Tunnelgruppe für TRM gekapselt werden soll. Im Gegensatz zum MDT-Standard werden VTEPs dieser Gruppe jedoch nur dann in diesen Tree aufgenommen, wenn sie interessierte Empfänger für die TRM-Gruppe haben.

### **Erforderliche** Konfiguration

<#root>

```
vrf definition green
rd 1:1
!
```

```
address-family ipv4
mdt auto-discovery vxlan
mdt default vxlan 239.1.1.1
mdt data vxlan 239.1.2.0 0.0.0.255 <-- Defines MDT Data underlay group address range
mdt data threshold 1
<-- Defines the threshold before cutting over to the Data group (In Kilobits per second)
mdt overlay use-bgp spt-only
route-target export 1:1
route-target import 1:1
route-target export 1:1 stitching
route-target import 1:1 stitching
exit-address-family
!
```
**Überprüfen** der korrekten Programmierung der MDT-Gruppe auf der Quellseite

- Die eingehende Schnittstelle der MDT-Gruppe ist das Loopback auf der Quellseite.
- Die ausgehende Schnittstelle der MDT-Gruppe ist die Underlay-Schnittstelle.

**Überprüfen Sie Leaf-01**: Die MDT-Route in MRIB/MFIB ist korrekt.

<#root> Leaf-01# **sh ip mroute 239.1.2.0 172.16.254.3** <snip> **(172.16.254.3, 239.1.2.0)** , 00:01:19/00:02:10, flags: FT Incoming interface: **Loopback1** , RPF nbr **0.0.0.0 <-- IIF is local loopback with 0.0.0.0 RPF indicating local** Outgoing interface list:  **TenGigabitEthernet1/0/1** , Forward/Sparse, 00:01:19/00:03:10 **<-- OIF is the underlay uplink**

```
Leaf-01#
sh ip mfib 239.1.2.0 172.16.254.3
<snip>
(172.16.254.3,239.1.2.0) Flags: HW
  SW Forwarding: 2/0/828/0, Other: 0/0/0
  HW Forwarding: 450/2/834/13
, Other: 0/0/0
<-- Hardware counters indicate the entry is operating in hardware and forwarding packets
  Null0 Flags: A <-- Null0 (Originated locally)
  TenGigabitEthernet1/0/1
 Flags: F NS
<-- OIF is into the Underlay (Global routing table)
   Pkts: 0/0/0 Rate: 0 pps
Überprüfen Sie Leaf-01: FED-Einträge für die MDT-Gruppe 
<#root>
Leaf-01#
show platform software fed switch active ip mfib 239.1.2.0/32 172.16.254.3 detail <-- The detail option
MROUTE ENTRY
vrf 0 (172.16.254.3, 239.1.2.0/32) <-- vrf 0 = global for this MDT Data S,G pair
```
HW Handle: 140028029798744 Flags:

**RPF interface: Null0**

(1)):

**<-- Leaf-01 is the Source(Null0)**

 HW Handle:140028029798744 Flags:A Number of OIF: 2 Flags: 0x4 Pkts : 570

**<-- Packets that used this adjacency (similar to the mfib command, but shown at the FED layer)**

OIF Details:

Htm: 0x7f5ad0fa48b8 Si: 0x7f5ad0fa4258

**Di: 0x7f5ad0fa8948**

Rep\_ri: 0x7f5ad0fa8e28

**<--The DI (dest index) handle**

**DI details**

```
----------
```
Handle:0x7f5ad0fa8948 Res-Type:ASIC\_RSC\_DI Res-Switch-Num:255 Asic-Num:255 Feature-ID:AL\_FID\_L3\_MULTICAS priv\_ri/priv\_si Handle:(nil) Hardware Indices/Handles:

**index0:0x536e**

mtu\_index/l3u\_ri\_index0:0x0

**index1:0x536e**

mtu\_index/l3u\_ri\_index1:0x0 index2:0x536e mtu\_index/l3u\_ri\_index2:0x0 index3:0x536e mtu\_index/l3u\_ri\_index3:0x0

<snip>

Brief Resource Information (ASIC\_INSTANCE# 3) ----------------------------------------

**Destination index = 0x536e**

pmap = 0x00000000 0x00000001

**pmap\_intf : [TenGigabitEthernet1/0/1] <--FED has the correct programing of the OIF**

==============================================================

**Überprüfen** der korrekten Programmierung der MDT-Gruppe auf der Empfängerseite

- Die eingehende Schnittstelle der MDT-Gruppe ist die RPF-Schnittstelle zurück zum Loopback auf der Quellseite.
- Die ausgehende Schnittstelle der MDT-Gruppe ist die Encap/Decap Tunnel-Schnittstelle.

**Überprüfen Sie Leaf-02**: Die MDT-Route in MRIB/MFIB ist korrekt.

<#root> Leaf-03# **sh ip mroute 239.1.2.0 172.16.254.3 <-- This is the Global MDT Data Group**

<snip>

```
(
172.16.254.3, 239.1.2.0
), 00:06:12/00:02:50, flags: JTx
<-- Source is Leaf-01 Loopback1 IP
  Incoming interface: TenGigabitEthernet1/0/1, RPF nbr 172.16.26.2
  Outgoing interface list:
    Tunnel0
, Forward/Sparse, 00:06:12/00:02:47
<-- Decap Tunnel
Leaf-03#
sh ip mfib 239.1.2.0 172.16.254.3
<snip>
Default <-- Global Routing Table
  (
172.16.254.3,239.1.2.0
) Flags: HW
    SW Forwarding: 2/0/828/0, Other: 0/0/0
    HW Forwarding: 760/2/846/13
, Other: 0/0/0
<-- Hardware counters indicate the entry is operating in hardware and forwarding packets
    TenGigabitEthernet1/0/1 Flags: A <-- Accept via Underlay (Global) interface
    Tunnel0, VXLAN Decap Flags: F NS <-- Forward to VxLAN Decap Tunnel
     Pkts: 0/0/2 Rate: 0 pps
```
**Überprüfen Sie Leaf-02**: FED-Einträge für die MDT-Gruppe.

<#root>

Leaf-03#

**show platform software fed switch active ip mfib 239.1.2.0/32 172.16.254.3 detail**

#### MROUTE ENTRY

**vrf 0 (172.16.254.3, 239.1.2.0/32) <-- vrf 0 = global for this MDT Data S,G pair**

```
 HW Handle: 140592885196696 Flags:
RPF interface: TenGigabitEthernet1/0/1
(55)):
<-- RPF Interface to 172.16.254.3
  HW Handle:140592885196696 Flags:A
Number of OIF: 2
Flags: 0x4
Pkts : 800 Figure 100 <-- packets that used this adjacency (similar to mfib command, but
OIF Details:
     TenGigabitEthernet1/0/1 A <-- Accept MDT packets from this interface
     Tunnel0 F NS <-- Forward to Decap Tunnel to remove VxLAN header
          (Adj: 0x3c ) <-- Tunnel0 Adjacency
Htm: 0x7fde54fb7d68 Si: 0x7fde54fb50d8 Di: 0x7fde54fb4948 Rep_ri: 0x7fde54fb4c58
<snip>
RI details <-- Rewrite Index is used for VxLAN decapsulation
----------
Handle:0x7fde54fb4c58 Res-Type:ASIC_RSC_RI_REP Res-Switch-Num:255 Asic-Num:255 Feature-ID:AL_FID_L3_MULT
priv_ri/priv_si Handle:(nil) Hardware Indices/Handles: index0:0x1a mtu_index/l3u_ri_index0:0x0 index1:0x1
Brief Resource Information (ASIC_INSTANCE# 0)
----------------------------------------
ASIC# 0
Replication list :
------------------
Total #ri : 6
Start ri : 26
Common_ret : 0
Replication entry
rep_ri 0x1A
#elem = 10)
ri[0]=0xE803
 Dynamic port=88ri_ref_count:1 dirty=0
<snip>
Leaf-03#
```
**show platfomr software fed switch active fwd-asic resource asic all rewrite-index range 0xE803 0XE803**

ASIC#:0 RI:59395

#### **Rewrite\_type**

:AL\_RRM\_REWRITE\_L2\_PAYLOAD\_

#### **IPV4\_EVPN\_DECAP**

```
(118) Mapped_rii:LVX_EVPN_DECAP(143)
<snip>
```
#### **MDT-Datengruppe debuggen**

**Verwenden Sie** das MVPN-Debugging, um das Data MDT-Umstellungsereignis zu überprüfen.

**Quellseitige** VTEP

<#root>

Leaf#

**debug mvpn**

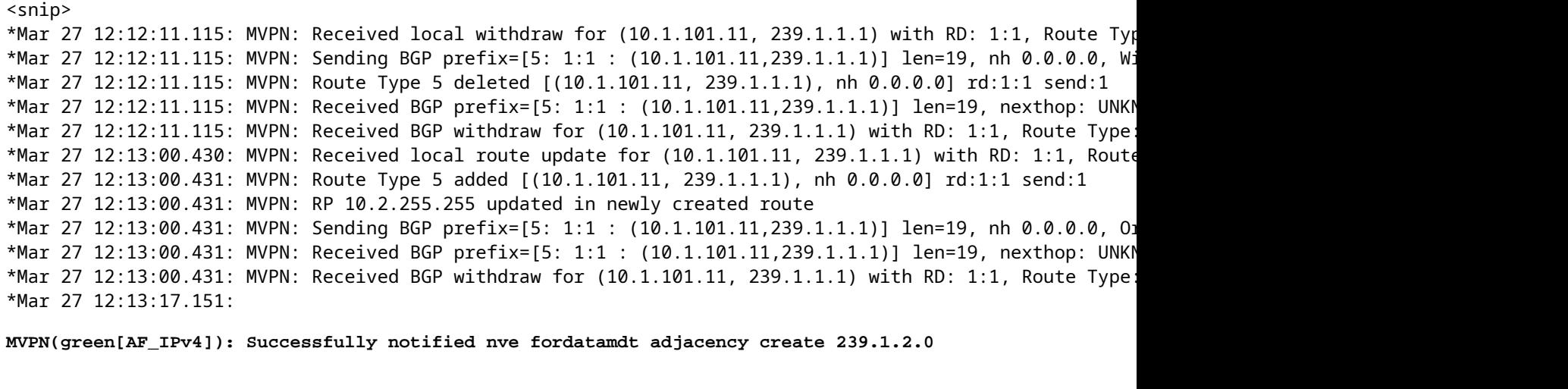

**<-- Notify NVE about creating DATA MDT**

\*Mar 27 12:13:17.151:

MVPN: Received local update <104:0x00:0>(172.16.254.3, 239.1.2.0) next\_hop:0.0.0.0 router\_id:172.16.255.

\*Mar 27 12:13:17.151:

MVPN: LSM AD route added [(10.1.101.11,239.1.1.1) : <104:0x00:0>(172.16.254.3, 239.1.2.0)] orig:172.16.2

\*Mar 27 12:13:17.151:

MVPN(green[AF\_IPv4]): Sending VxLAN BGP AD prefix=[3:172.16.255.3 1:1 : (10.1.101.11,239.1.1.1)] len=23,

\*Mar 27 12:13:17.151:

**MVPN(green[AF\_IPv4]): Originate VxLAN BGP AD rt:3**

\*Mar 27 12:13:17.151:

**MVPN(green[AF\_IPv4]): VXLAN MDT-Data, node added for (10.1.101.11,239.1.1.1) MDT: 239.1.2.0** 

Leaf-01#

#### **Empfängerseitige** VTEP

<#root>

Leaf#

**debug mvpn**

<snip>

\*Mar 27 12:27:54.920: MVPN: Received BGP prefix=[5: 1:1 : (10.1.101.11,239.1.1.1)] len=19, nexthop: 172. \*Mar 27 12:27:54.920: MVPN: Received BGP route update for  $(10.1.101.11, 239.1.1.1)$  with RD: 1:1, Route \*Mar 27 12:27:54.920: MVPN: Route Type 5 found [(10.1.101.11, 239.1.1.1), nh 172.16.255.3]rd:1:1 send:0 \*Mar 27 12:27:54.920: MVPN: Received BGP prefix=[5: 1:1 : (10.1.101.11,239.1.1.1)] len=19, nexthop: UNKN \*Mar 27 12:27:54.920: MVPN: Received BGP withdraw for  $(10.1.101.11, 239.1.1.1)$  with RD: 1:1, Route Type \*Mar 27 12:27:54.920: MVPN: Route Type 5 deleted [(10.1.101.11, 239.1.1.1), nh 172.16.255.3] rd:1:1 send:0 \*Mar 27 12:28:27.648: MVPN: Received BGP prefix=[5: 1:1 : (10.1.101.11,239.1.1.1)] len=19, nexthop: UNKN  $*$ Mar 27 12:28:27.657: MVPN: Received BGP withdraw for (10.1.101.11, 239.1.1.1) with RD: 1:1, Route Type: \*Mar 27 12:28:44.235: MVPN: Received BGP prefix=[5: 1:1 : (10.1.101.11,239.1.1.1)] len=19, nexthop: 172. \*Mar 27 12:28:44.235: MVPN: Received BGP route update for  $(10.1.101.11, 239.1.1.1)$  with RD: 1:1, Route \*Mar 27 12:28:44.235: MVPN: Route Type 5 added [(10.1.101.11, 239.1.1.1), nh 172.16.255.3] rd:1:1 send:0 \*Mar 27 12:29:00.956: MVPN: Received BGP prefix=[3:172.16.255.3 1:1 : (10.1.101.11,239.1.1.1)] len=23, r \*Mar 27 12:29:00.956: MVPN: Received BGP prefix=[3:172.16.255.3 1:1 : (10.1.101.11,239.1.1.1)] len=23, r \*Mar 27 12:29:00.956:

MVPN: Received BGP update <104:0x00:50901>(172.16.254.3, 239.1.2.0) next\_hop:172.16.255.3 router\_id:172.

\*Mar 27 12:29:00.956:

MVPN: LSM AD route added [(10.1.101.11,239.1.1.1) : <104:0x00:50901>(172.16.254.3, 239.1.2.0)] orig:172.

\*Mar 27 12:29:00.957:

**MVPN(green[AF\_IPv4]): Activating PE (172.16.255.3, 1:1) ad route refcnt:1 control plane refcnt: 0**

\*Mar 27 12:29:00.958:

**MVPN(green[AF\_IPv4]): Successfully notified datamdt group for NVE (239.1.2.0, TRUE, FALSE)** 

\*Mar 27 12:29:00.958: MVPN: Received BGP update <104:0x00:50901>(172.16.254.3, 239.1.2.0) next hop:172.1 Leaf-03#

# **Fehlerbehebung**

# **Unerkannte Multicast-Quellen**

#### Bevor Sie sich die Gründe für die Abwesenheit eines Multicast-Datenflusses ansehen, müssen Sie zunächst die Beziehung zwischen ARP und Mul

Wenn ein Host aktiv wird und Datenverkehr sendet, werden ARP-Einträge in der Regel durch die regulären Queller Bei Multicast-Quellen beginnt die Quelle jedoch möglicherweise mit dem Senden von Datenverkehr, und die L2-Eb diesen Datenverkehr ohne Auflösung von ARP für die Quelle.

**Die ARP-Vervollständigung spielt aus zwei Gründen eine wichtige Rolle in der TRM-Funktion.**

- 1. Die Prüfung auf direkte Verbindung beim ersten Hop-Router ruft eine FIB-API auf, die wiederum für eine Abschluss des ARP abhängt. Wenn ARP zur Multicast-Quelle nicht abgeschlossen wird, bleibt die CEF-Adja unvollständig, und die direkt verbundene Prüfung gibt FALSE zurück.
- 2. Die Quellenerkennung löst eine Ankündigung von EVPN RT-2 in der EVPN-Fabric aus. Diese EVPN-Ro Empfänger-Leaf installiert ist, wird als RPF-Route zur Quelle verwendet. Wenn die Quelle also unerkannt ist Eintrag nicht gefunden werden. In diesem Fall bleibt entweder RPF NULL oder es wird eine weniger spezifis in der RIB installiert.

**Stellen Sie sicher, dass ARP aufgelöst ist und die Quelle innerhalb der EVPN-Fabric erreichbar ist.** 

# **Weitere hilfreiche Debugger**

**In diesem Abschnitt finden Sie weitere Fehlerbehebungen, die bei der Isolierung von TRM-Problemen hilfre** 

- **debug mvpn** (alle MVPN-Ereignisse, z. B. Szenario 2)
- **debug ip|ipv6 pim <vrf>** (PIM-Protokollaktivität)
- **debug ip mrib <vrf> trans** (MRIB, klassische PIM-Übersetzung)
- **debug ip mfib <vrf> pak|ps|fs** (Paketweiterleitung| Prozess-Switching| Schnelles Switching)

## **Quellen und Empfänger außerhalb der Fabric**

## In einigen Fällen können die Quelle und/oder der Empfänger einen oder mehrere L3-Hops von den Fabric-V

Dies ist ein gültiges Design, es ändert jedoch, welcher EVPN-Routing-Typ den VRI überträgt und welcher Prozess beim Empfänger-VTEP verantwortlich ist.

- Befindet sich die Quelle außerhalb der Fabric, erkennt der Eingangs-VTEP die Quelle über einen PIM-Nachb direkt verbundenen und sendet ein EVPN vom Typ 5 an den Empfänger-VTEP. Der VRI ist in Typ 5 enthalte
- Wenn sich der Receiver außerhalb der Fabric befindet, erfolgt die Verbindung über ein PIM-Join-IGMP. Die werden zum Erstellen des MVPN-Typs 7 verwendet.

**eBGP Multiple-AS-Topologie (Spine to Spine) In einigen Fällen kann die Topologie erfordern, dass das BGP Aktualisierungsinformationen an ein anderes** BGP-Kontrollebeneninformationen können bis zu 30 Sekunden lang konvergiert werden, Multicast kann in Betrieb • **Dies ist auf das eBGP-Standardankündigungsintervall von 30 Sekunden zurückzuführen**. · Bei Problemen mit langen Konvergenzzeiten aufgrund von Verzögerungen bei BGP-Updates kann das Ankündigungsintervall verkürzt werden, sodass Updates häufiger gesendet werden. • Weitere Informationen zu diesem Timer finden Sie im BGP-Konfigurationsleitfaden im Referenzabsch eBGP Inter-AS **erfordert** einen zusätzlichen Befehl

Verwenden Sie das Schlüsselwort inter-as für die Routen der MVPN-Adressfamilie, um die Grenzen des BGP Autonom überschreiten.

<#root>

Border-Leaf(config-vrf-af)#

**mdt auto-discovery vxlan inter-as**

**Registrieren des Tunnels mit symmetrischem L2VNI (FHR im PIM-Registrierungsstatus festgehalten)**

# **In Fällen, in denen der VNI auf der FHR und auf anderen VTEPs vorhanden ist, ist es möglich, dass die FHR im Registrierungszustand feststeckt.**

Dies liegt daran, dass die Quell-IP für den PIM-Registrierungstunnel das AnyCast-Gateway ist. Wenn der RP ein P er nicht, welches die richtige VTEP zum Senden des Register-Stopps ist, da die IP für mehrere Geräte gleich ist.

# **Problem mit PIM-Registrierungstunnel-Route**

**(Leaf-01) Dies ist die aktuelle FHR:** Sendet Registernachrichten an RP

```
<#root>
Leaf-01#sh ip pim vrf green tunnel
Tunnel5*
Type : PIM Encap
RP : 10.2.255.255
Source : 10.1.101.1 <-- Source of Register Tunnel
State : UP 
Last event : Created (00:33:28)
```
**(Leaf-03):** Dieser VTEP (und möglicherweise weitere) enthält die gleiche SVI und IP-Adresse wie der FHR.

```
<#root>
Leaf-03#sh ip pim vrf green tunnel
Tunnel4
Type : PIM Encap 
RP : 10.2.255.255
Source : 10.1.101.1 <-- Source of Register Tunnel
```

```
State : UP
Last event : Created (00:11:53)
```
**(Leaf-01):** Die FHR bleibt im Register stecken (sie erhält keinen Registerstop vom RP)

<#root>

Leaf-01#

```
show ip mroute vrf green 226.1.1.1 10.1.101.11
```
(10.1.101.11, 226.1.1.1), 02:02:19/00:02:22, flags: PFT Incoming interface: Vlan101, RPF nbr 10.1.101.11,

```
Registering <-- Leaf-01 is stuck in register state
```
Outgoing interface list: Null

**(Leaf-02) Dies ist der RP:** In diesem Fall besitzt er auch die gleiche AnyCast IP wie der FHR und sendet damit der selbst.

Wenn RP nicht über l2vni verfügt, aber 2 oder 3 andere vteps dies tun, könnte register-stop an den falschen VTEP g keine Möglichkeit hat, den richtigen auszuwählen.

```
<#root>
Leaf-02#
sh ip route vrf green 10.1.101.1
Routing Table: green
Routing entry for 10.1.101.1/32
Known via "connected"
, distance 0, metric 0 (connected)
Routing Descriptor Blocks:
*
directly connected, via Vlan101 <-- Leaf-02 sees IP as Connected, and sends the Register-stop to itself
Route metric is 0, traffic share count is 1
```
**(Leaf-02):** Fehlerbehebung am RP zeigt das Problem, dass diese Route vom RP als "Connected Local" (Lokal verb <#root> Leaf-02# **debug ip pim vrf green 226.1.1.1** PIM debugging is on \*May 26 17:33:15.797: PIM(2)[green]: **Received v2 Register on Vlan901 from 10.1.101.1 <-- Received from Leaf-01 with Source of 10.1.101.1** \*May 26 17:33:15.797: PIM(2)[green]: **Send v2 Register-Stop to 10.1.101.1 for 10.1.101.11, group 226.1.1.1 <-- Sending Register-stop to FHR** \*May 26 17:33:15.797: PIM(2)[green]: Received v2 Register-Stop on Vlan101 from 10.2.255.255 <-- Leaf-02 receives its own Register-stop as th \*May 26 17:33:15.797: PIM(2)[green]: **for source 10.1.101.11, group 226.1.1.1 <-- S,G the Stop is for** \*May 26 17:33:15.797: PIM(2)[green]: **Clear Registering flag to 10.2.255.255 for (10.1.101.11/32, 226.1.1.1) <-- Done with Register event** \*May 26 17:33:17.801: PIM(2)[green]: **Received v2 Register on Vlan901 from 10.1.101.1 <-- Another Register messages from Leaf-01 and the event repeats** \*May 26 17:33:17.801: PIM(2)[green]: Send v2 Register-Stop to 10.1.101.1 for 10.1.101.11, group 226.1.1.1 \*May 26 17:33:17.802: PIM(2)[green]: Received v2 Register-Stop on Vlan101 from 10.2.255.255 \*May 26 17:33:17.802: PIM(2)[green]: for source 10.1.101.11, group 226.1.1.1

#### **PIM-Registrierungslösung für Tunnelroutenprobleme**

Die Lösung besteht darin, für alle VTEPs eine eindeutige Loopback-IP-Adresse zu verwenden und die in diesem A Konfiguration zu verwenden.

\*May 26 17:33:17.802: PIM(2)[green]: Clear Registering flag to 10.2.255.255 for (10.1.101.11/32, 226.1.1.1)

<#root>

Leaf-01#

**sh run int lo 901**

interface Loopback901

**vrf forwarding green <-- Loopback is in the Tenant VRF**

```
ip address 10.1.255.1
  255.255.255.255
<-- IP is unique to the VTEP
ip pim sparse-mode
Leaf-02(config)#
ip pim vrf green register-source loopback 901 <-- force the Register Source to use the Loopback
Leaf-01#
sh ip pim vrf green tunnel
Tunnel5
Type : PIM Encap <-- Register Encapsulation tunnel
RP : 10.2.255.255 <-- RP IP is the Tunnel destination
Source : 10.1.255.1 <-- Loopback 901 is the Tunnel source
State : UP
Last event : Created (02:45:58)
Leaf-02#
show bgp l2vpn evpn all | beg 10.1.255.1
*>i
[5]
[1:1][0][32]
[10.1.255.1]
/17
           172.16.254.3
        0 100 0 ?
<-- Only one entry and next hop
to Leaf-01
```
# **Zugehörige Informationen**

[EVPN VxLAN TRM - Konfigurationsleitfaden](/content/en/us/td/docs/switches/lan/catalyst9500/software/release/17-3/configuration_guide/vxlan/b_173_bgp_evpn_vxlan_9500_cg/configuring_tenant_routed_multicast.html)

[EVPN VxLAN Unicast - Fehlerbehebung](/content/en/us/td/docs/switches/lan/catalyst9500/software/release/17-3/configuration_guide/vxlan/b_173_bgp_evpn_vxlan_9500_cg/troubleshooting_bgp_evpn_vxlan.html)

[MVPN-Konfigurationsleitfaden 17.3.x \(Catalyst 9300-Switches\)](/content/en/us/td/docs/switches/lan/catalyst9300/software/release/17-3/configuration_guide/ip_mcast_rtng/b_173_ip_mcast_rtng_9300_cg/configuring___multicast_virtual_private_network.html)

[MVPN-Konfigurationsleitfaden 17.3.x \(Catalyst 9500-Switches\)](/content/en/us/td/docs/switches/lan/catalyst9500/software/release/17-3/configuration_guide/ip_mcast_rtng/b_173_ip_mcast_rtng_9500_cg/configuring___multicast_virtual_private_network.html)

[BGP-Konfigurationsleitfaden](/content/en/us/td/docs/switches/lan/catalyst9500/software/release/17-3/configuration_guide/rtng/b_173_rtng_9500_cg/configuring_bgp.html)

# Informationen zu dieser Übersetzung

Cisco hat dieses Dokument maschinell übersetzen und von einem menschlichen Übersetzer editieren und korrigieren lassen, um unseren Benutzern auf der ganzen Welt Support-Inhalte in ihrer eigenen Sprache zu bieten. Bitte beachten Sie, dass selbst die beste maschinelle Übersetzung nicht so genau ist wie eine von einem professionellen Übersetzer angefertigte. Cisco Systems, Inc. übernimmt keine Haftung für die Richtigkeit dieser Übersetzungen und empfiehlt, immer das englische Originaldokument (siehe bereitgestellter Link) heranzuziehen.